# *Global Burden of Disease* **Mental Disorders and Illicit Drug Use Expert Group**

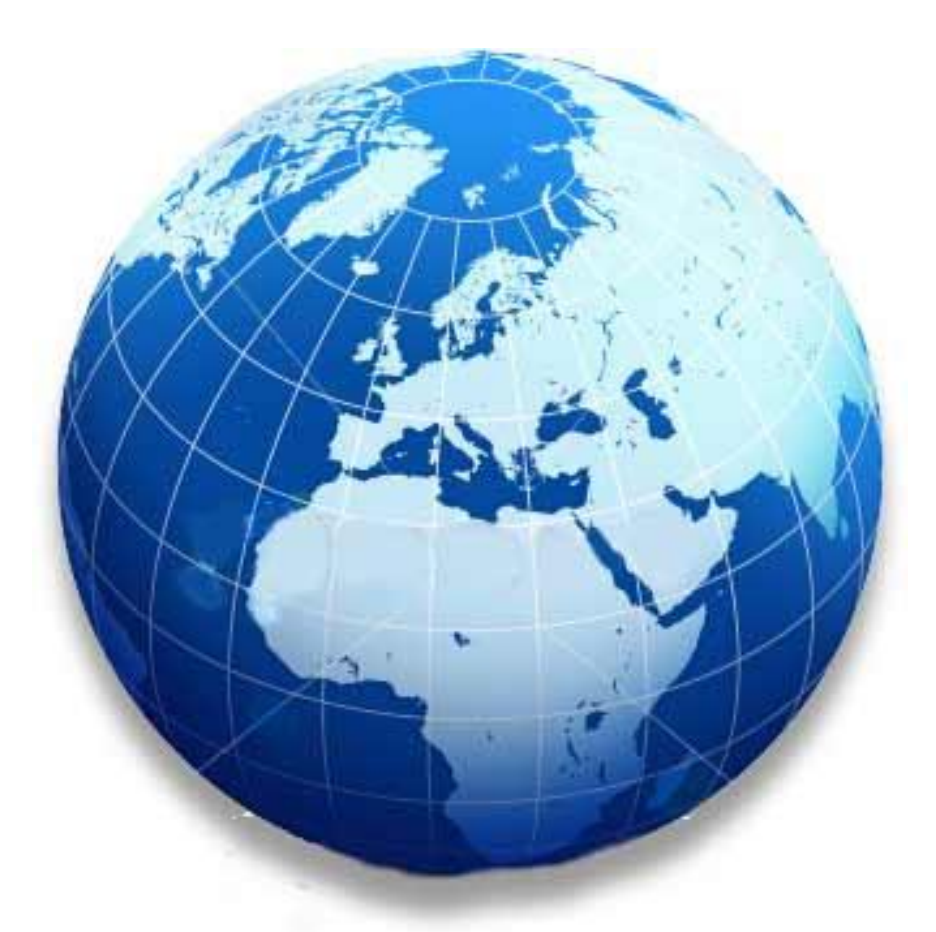

**Louisa Degenhardt, Bianca Calabria, Paul Nelson, Chiara Bucello, Anna Roberts, Johanna Thomas and Wayne Hall**

### **Methodology used in a systematic review of evidence on the prevalence of amphetamine use and dependence**

**Illicit Drugs Discussion Paper No.13** 

## **METHODOLOGY USED IN A SYSTEMATIC REVIEW OF EVIDENCE ON THE PREVALENCE OF AMPHETAMINE USE AND DEPENDENCE**

### **Illicit Drugs Discussion Paper no.13**

### **Louisa Degenhardt, Bianca Calabria, Paul Nelson, Chiara Bucello,**

### **Anna Roberts, Johanna Thomas and Wayne Hall**

#### **Recommended citation:**

Degenhardt, L., Calabria, B., Nelson, P., Bucello, C., Roberts, A., Thomas, J. & Hall, W. (2009). *Methodology used in a systematic review of evidence on the prevalence of amphetamine use and dependence. Global Burden of Disease Mental Disorders and Illicit Drug Use Expert group. Illicit drugs discussion paper No. 13.* National Drug and Alcohol Research Centre, University of NSW: Sydney.

#### **ISBN: 978-0-7334-2820-3**

©NATIONAL DRUG AND ALCOHOL RESEARCH CENTRE,

UNIVERSITY OF NEW SOUTH WALES, SYDNEY, 2009

This work is copyright. You may download, display, print and reproduce this material in unaltered form only (retaining this notice) for your personal, non-commercial use or use within your organisation.

All other rights are reserved. Requests and enquiries concerning reproduction and rights should be addressed to the information manager, National Drug and Alcohol Research Centre, University of New South Wales, Sydney, NSW 2052, Australia.

### **Table of Contents**

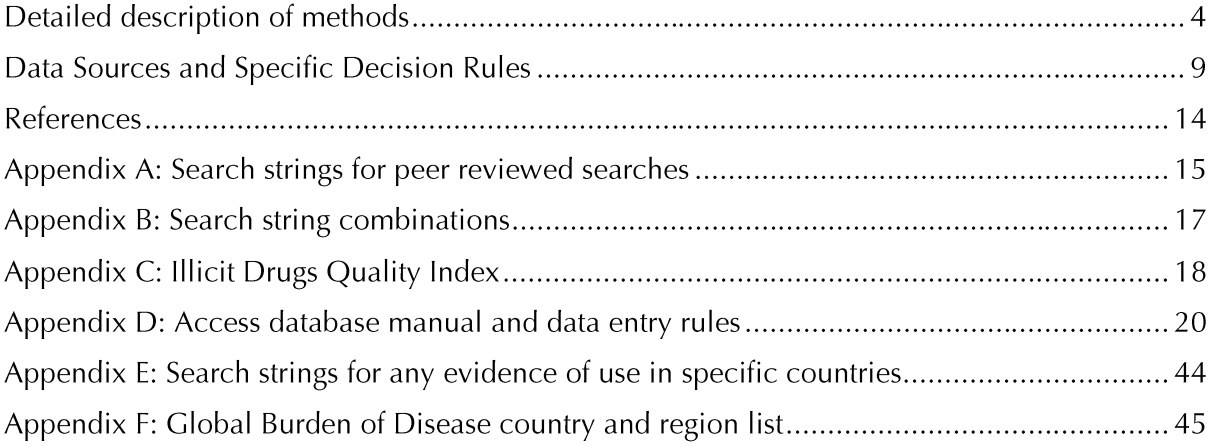

### **Detailed description of methods**

According to an approach being used across searches undertaken for the 2005 Global Burden of Disease project (GBD), a systematic review was undertaken for amphetamine-type-stimulant (ATS) dependence and use. Standardised approaches to literature searches, search terms, data collection, data extraction, consistency and error checking, and expert consultation and review were taken. These are mentioned below and are all documented in further detail on the methodology page of the GBD expert group's website: [http://www.gbd.unsw.edu.au/gbdweb.nsf/page/Methodology.](http://www.gbd.unsw.edu.au/gbdweb.nsf/page/Methodology)

#### **Peer reviewed literature**

The search was conducted through numerous stages (see **Text Box 1**). First, searches in the peerreviewed literature were conducted using a strategy consistent with the methodology recommended by the Meta-analysis of Observational Studies in Epidemiology (MOOSE) group [1], using a broad search string to interrogate three electronic databases: Medline, EMBASE and PsycINFO. These databases were chosen after consultation with a qualified archivist. Searches focused on studies of human subjects published between 1990 and 2008 inclusive. No limitations were set on language of publication. Search strings, tailored to each database (including keywords, MeSH terms, EMTREE terms and explode terms) were devised for different subjects areas (see **Appendix A** for search strings, **Appendix B** for search string combinations).

#### **Text Box 1: STAGES OF WORK**

#### **Systematic Search**

- 1. Three electronic databases were searched (Medline, EMBASE,PsycINFO)
- 2. Hand searching of reference lists of review articles and articles of importance
- 3. Initial cull of peer reviewed literature
- 4. Short list of peer reviewed studies reviewed
- 5. Grey literature web-based searches (as per protocol [2])
- 6. Short list of grey literature studies reviewed

7. *Expert comment* (including members of the Mental Disorders and Illicit Drug Use Expert Group) on completeness of included studies from electronic database search and grey literature search.

#### **Data Extraction**

- 8. Data extraction into Microsoft Access Database®
- 9. Cross-checking of extracted data
- 10. Web-wide searches for any evidence of use for countries without available prevalence estimates (See **Appendix E**)
- 11. De-duplication of studies reported in multiple publications

#### **Expert consultation**

- 12. Data requests sent to UNODC and WHO
- 13. List of included studies sent to other researchers with expertise in the area
- 14. Coverage of data reviewed by ATS experts at UNODC
- 15. Email sent to email lists and posted on drug research information websites requesting additional data for countries where no estimates were located

Second, lists of review articles and recommended articles from experts were individually screened for studies that may not have been identified by the electronic database search. Third, abstracts of the identified articles were read and excluded if they did not: focus on meth/amphetamine or prevalence or incidence, include raw data (review articles), include general population samples (school studies were included), included data before 1990 or comprised multiple articles reporting from the same cohort (in which case only the most recent or relevant article was included). Nationally representative studies were preferred over sub-national studies: sub-national studies were conducted in cities which were nationally unrepresentative (typically the largest or capital city).

#### **Grey Literature**

The second stage of the systematic search, conducted during 2008, covered the grey literature. A systematic approach (described in [2]) was used to search databases and websites of government agencies and non-government organisations to identify reports and statistics. Data were collected by one research team member and cross checked by another member of the research team (LD).

#### **Data Extraction**

In the data extraction stage we obtained information about study design and participants as recommend by the Strengthening the Reporting if Observational Studies in Epidemiology (STROBE) guidelines [3, 4], parallel to the CONSORT guidelines for reporting of randomized trials [5].

A Quality Index (see **Appendix C**) was modeled on one developed previously [6, 7] and modified via the 'Delphi method' following consultation with, and consensus agreement by, the Expert Group and central GBD project personnel. Quality variable responses were assigned scores that were summed to create a Quality Index score that ranged from 0 to 15, for each study. Highest scores were achieved by general population based cohort studies that provided age and sex disaggregated prevalence estimates. Additional text was also included in the extraction process to capture the diversity of reported methodology. This was used to determine if any studies with a low numeric quality index score should also be included.

A tri-level Microsoft Access<sup>©</sup> database was designed to accommodate the illicit drugs data, which allowed computerised cross-checking of data entered; in addition, a random sample of 10% of data sources was cross-checked by another research team member to check consistency and accuracy of data extraction. Quality assurance was also built into the database by using drop down boxes and restricted entry of characters. Data entry was manualised (see **Appendix D** for database manual including data entry rules). Queries were written to export complete datasets from the database into Microsoft Excel© .

#### **Searching for evidence of use in countries without prevalence estimates**

Searches for "any evidence of meth/amphetamine use" were conducted using several major approaches. First, reports and surveys that were referenced in the 2008 World Drug Report [8] were sourced. Second, reports and peer-reviewed articles that did not meet inclusion criteria as sources of prevalence estimates, but which include data on the use of amphetamines, were used.

Finally, the Internet was used to search databases and search engines. Searches were also conducted using the following databases: WorldCat, PsychINFO and PubMed; and the following search engines: Google and GoogleScholar, with searches targeted at drug use in specific countries (see **Appendix E** for search strings used). These databases and search engines allowed for the inclusion of a broad range of information sources. Evidence of meth/amphetamine use was identified in a number of grey literature sources, including UNODC reports, government reports, surveys, news reports and journal articles; this "evidence" included data on treatment, seizures, registered drug users and reports of meth/amphetamine use occurring.

#### **Expert consultation**

Experts were consulted at every stage during this process. Lists of articles were emailed to check for completeness on several occasions during the review. Summary tables of country coverage of dependence, use and any evidence of use were emailed to meth/amphetamine experts and contacts at the UNDOC, asking them to identify additional studies to fill gaps. Updated summary tables were emailed on several occasions to the expert group, core GBD personnel and other personnel to confirm data coverage and accuracy.

In May 2009, a "viral email" was sent out to known email lists, experts and interest groups in the area of illicit drug or HIV research, advocacy, or policy, listing the countries for which we had no data on the prevalence of amphetamine use and/or dependence, with invitations for comment or submission of additional data for a final check of data coverage. This resulted in a number of additional recent reports (largely from low and middle income countries) that had recently been completed.

#### **Data grading**

Data were hierarchically graded according to study source/methodology (adapted from [9]; see **Text Box 2**). Data were displayed for each country, grouped according to GBD study-defined regions (see **Appendix F** for countries/regions). We categorised estimates of use imputed by UNODC and reported in the *2008 World Drug Report* with no details as "evidence of use" (graded "E" estimates), because they did not meet the primary inclusion criteria requiring details of methods used (or data sources and methodology used to impute estimates).

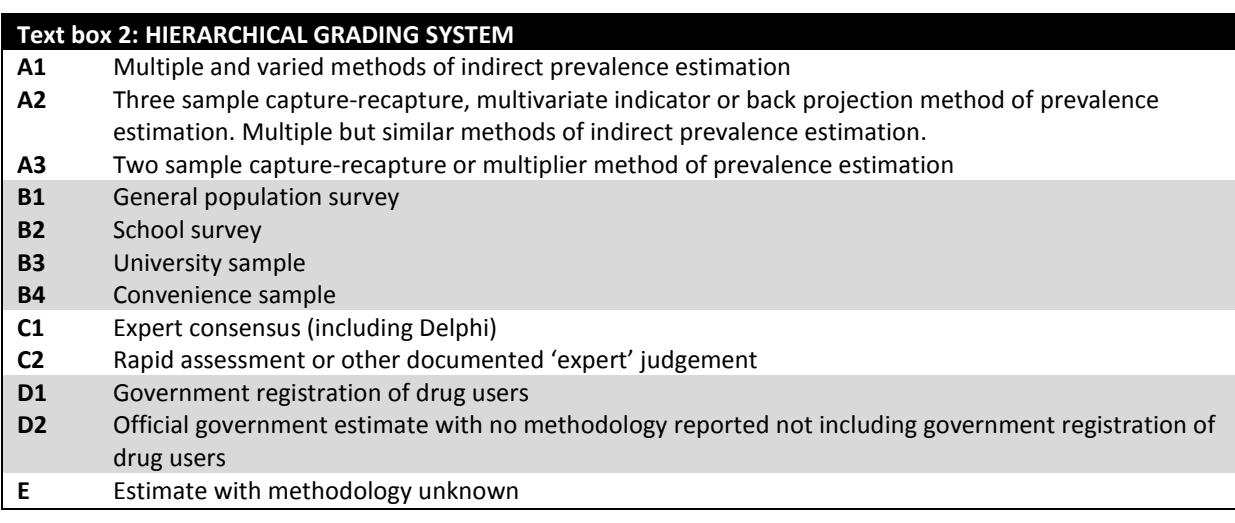

**Figure 1** shows the overall search/cull process.

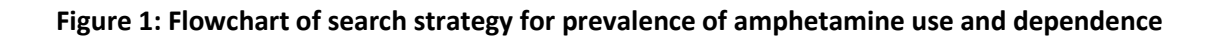

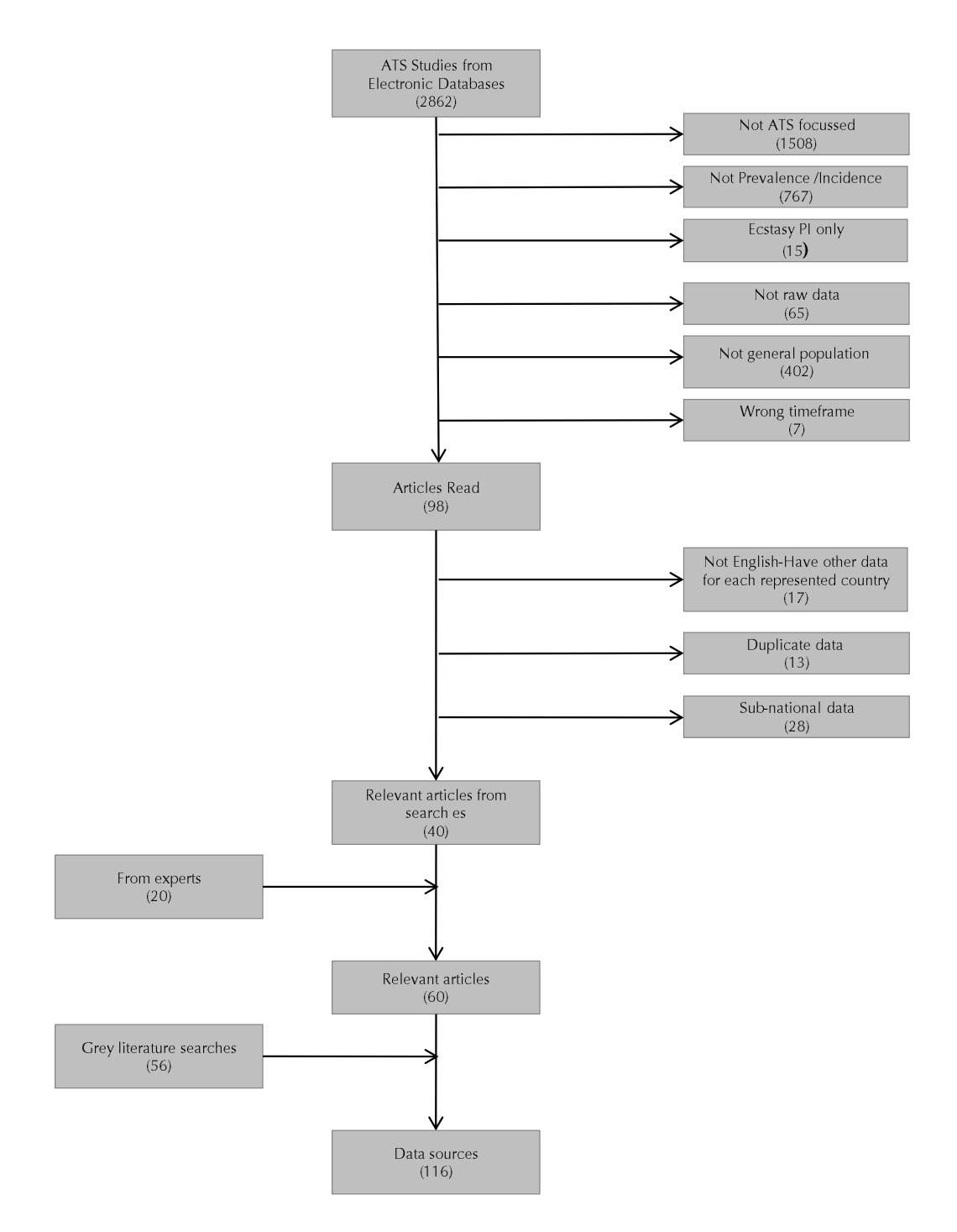

#### **Data Sources and Specific Decision Rules**

A number of different data sources were identified through the prevalence and incidence search (search terms were combined to complete the prevalence and incidence search; however, this section focuses on the prevalence search outcomes only). Below are decisions made based on the specific type of data.

#### *Data sources*

#### *Peer Reviewed Literature*

A number of peer reviewed articles were identified from the electronic database search and culled according to the exclusion criteria listed above. Articles in languages other than English were not included as data sources in English were available for the corresponding countries.

#### *Grey literature*

Grey literature was searched to obtain prevalence data on amphetamine use and dependence. Decision rules used for the main sources of data are summarised below.

#### *Surveys*

In all cases, the primary source of data was used for all surveys for data extraction purposes. However, due to time restrictions when a report presented data from previous years this data was included. For data from previous years of a survey little or no methodology was reported.

The type of data extracted from reports was recorded in a Word document to ensure that duplicate data was not extracted from reports.

#### *National Surveys*

If data from a representative National study existed for a country, data from a study with similar a methodology and target age group was not included. In the United States, for example, the Monitoring the Future continuing study has provided extensive national survey results on American youth from 1975-2006. These National surveys cover the GBD target years and therefore studies that provided data for a similar population were not extracted.

This decision was made to a) avoid unnecessary duplicate year extractions and b) address time restrictions.

#### *European Monitoring Centre for Drugs and Drug Addiction*

The European Monitoring Centre for Drugs and Drug Addiction (EMCDDA) presents several collections of drug use data in Statistical Bulletin 2008. The General Population Surveys (GPS), Epidemiological studies amongst youth/Youth and the schools population (EYE) and Problematic drug use population (PDU) collections are reviewed by the GBD. Each of these provides various levels of detail on several drugs. Amphetamine is the focus of this document and so relevant information is presented below.

#### *General Population Surveys (GPS)*

GPS tables present information on the extent and pattern of amphetamine use in the general population.

Some methodological differences exist between countries (e.g. weighting and collection techniques); The EMCDDA advises caution in interpreting small inter-country differences. Of relevance to the GBD are the GPS tables for lifetime, past year and past month prevalence for each of the following age ranges: 15–64, 15–34 and 15–24 years.

More recent data still may be found in individual countries' annual reports, but may be less comparable with estimates from the Statistical Bulletin if subjected to different scrutiny/cleaning practices. Such data will be therefore be extracted only as required.

The GBD team has extracted all survey data available from the EMCDDA summary tables. For Statistical Bulletin 2008, the range of available estimates is from 1990 to 2007, but most countries provide estimates only for select years and few estimates are available from 1990-1995; the majority are for the 2003-2006 period.

For amphetamines, all relevant tables were downloaded and combined in Excel to create a master file with LTP, 12MP (PYP), LMP (PMP), methodological information and bibliographic references for the surveys only.

#### *Prevalence of dependence*

Information on dependence or patterns of use that may indicate dependence is available from the EMCDDA Problem Drug Use indicator (see below).

Extensive methodological information on the 2008 GPS can be found at <http://www.emcdda.europa.eu/stats08/gps/methods>

#### *Epidemiological studies amongst youth/Youth and the schools population (EYE)*

EMCDDA summarises school students' drug use in their EYE (Studies of youth and the schools population) tables. Most of these data are reproduced from ESPAD and HBSC reports but may have been revised and therefore are not necessarily comparable with those in previous EMCDDA and other publications. GBD estimates will be drawn from those original sources where possible.

Additional information from national surveys is also provided, including those conducted by CAN (Swedish Council for Information on Alcohol and Other Drugs), the Scottish Government, and PNSD (Spain's *Plan National sobre Drogas*).

For amphetamines, EYE tables report on prevalence of use, predominantly for 15-16 year old school students, and to a lesser extent students aged 17-18 years. Detailed methodological information for the 2008 EYE is available at[: http://www.emcdda.europa.eu/stats08/eye/methods](http://www.emcdda.europa.eu/stats08/eye/methods)

#### *Problematic drug use populations (PDU)*

EMCDDA provides data on dependent use of amphetamines. Some of these data are not currently presented in a form amenable to extraction by the GBD and in this case, clarification will be sought from the EMCDDA. The following excerpt from the 2008 PDU methods page provides further information. For more detail on Problem Drug Use see [http://www.emcdda.europa.eu/stats08/pdu/methods:](http://www.emcdda.europa.eu/stats08/pdu/methods)

"'Problem drug use' is defined by the EMCDDA as 'injecting drug use or long duration/regular use of opioids, cocaine and/or amphetamines'. This definition specifically includes regular or long-term use of prescribed opioids such as methadone, but does not include their rare or irregular use, nor the use of ecstasy or cannabis. Existing estimates of problem drug use are often limited to opioid and polydrug use. As a reaction to a growing stimulants problem, as well as a growing number of cannabis-related treatment demands, the EMCDDA is currently examining the possibilities of breakdowns by main drug, as well as the best way of estimating the population of intensive and/or long-term, possibly dependent or problematic, users of cannabis."

Some of the problem drug use studies present data specifically for amphetamine; these estimates have been extracted for amphetamine. Many of the estimates are of 'problem drug use', which includes a combination of opioids, amphetamine and/or cocaine.

#### *HBSC (Health Behaviour in School-Aged Children)*

The Health Behaviour in School-Aged Children project (HBSC) is a cross-national research study undertaken in collaboration with the WHO Regional Office for Europe. Seven surveys have been conducted: 1983/84, 1985/86 and every four years since, making use of a common research protocol. The number of HBSC member countries has increased each survey year. Once enrolled, member states appear to have participated in each subsequent survey, with two exceptions: Northern Ireland, which last participated in 1997-98, and Belgium, which provided national data in 1989-90 but has since provided sub-national data.

The Health behaviour in School-aged Children project (HBSC) introduced mandatory cannabis questions for the first time in 2001/02; other drugs are included only in two optional extended questionnaires (Ext and Short) with questions based on the ESPAD questionnaire. EMCDDA tables EYE-2 and EYE-3 provide a limited selection of amphetamines lifetime prevalence estimates for 15- 16 and 17-18 year olds in Belgium, Czech Republic, Luxembourg and Wales.

Dependence is not assessed by the HBSC.

#### *ESPAD (European School Survey Project on Alcohol and Other Drugs)*

Cross-national survey conducted every fourth year from 1995. Results from the 2007 survey (of 35 countries) will be published December 2008; results from new member countries' 2008 data collection will be published in 2009. The GBD project has extracted all available data ESPAD data.

ESPAD does not provide dependence data. Prevalence data typically includes the following\*. For 15- 16 year old school students (boys, girls and totals) in the 2003 survey:

Lifetime prevalence of amphetamine use in Austria, Belgium, Bulgaria, Croatia, Cyprus, Czech Republic, Denmark, Estonia, Faroe Islands, Finland, France, Germany, Greece, Greenland, Hungary, Iceland, Ireland, Isle of Man, Italy, Latvia, Lithuania, Malta, Netherlands, Norway, Poland, Portugal, Romania, Russian Federation, Slovakia, Slovenia, Sweden, Switzerland, Turkey, Ukraine, and the United Kingdom (Hibell et al, 2004).

For 17-18 year old school students (boys, girls, and total) in the 2003 survey:

- Lifetime prevalence for amphetamine use in France  $\sim$
- Lifetime, past year and past month prevalence for amphetamine use in Greece, Italy, Latvia, Poland, Slovak Republic and Sweden (Andersson et al, 2007)

\*Rarely, member countries may provide an incomplete set of estimates for the drugs of interest to the GBD.

#### *Additional data not presented in summary reports*

For the GBD, ESPAD data is extracted only from the international summary reports (e.g. Hibell et al, 2004) or from summary tables provided on the EMCDDA website. EMCDDA reports that ESPAD prevalence figures taken from published ESPAD reports may differ from those reported directly by Member States. Therefore, where data missing from the summary reports is found in national reports (or other publications), extraction will occur only after methodological and reporting differences have been confirmed, possibly after translation.

### *Data accuracy and data precision decision rules*

#### *Data precision rule*

There is variability in the precision of estimates reported for different studies and by different reports. Many report prevalence data as integers, while others provide estimates more precisely to one or more decimal points. Estimates rounded to whole numbers may deviate as much as +/-0.5% from actual estimates, consequently the following rules are applied to the collection and extraction of estimates for the GBD project:

1. Data will be entered as it is presented by each report, to the maximum precision of three decimal points. (Greater precision is infrequently if at all observed)

2. Rounding will only occur where more than three decimal points are provided.

3. Where multiple figures varying only in precision are presented for the same estimate, the most precise estimate (only) will be used in subsequent analyses.

#### *Documentation of data errors and inconsistencies*

Small inconsistencies between data-points in different EMCDDA tables and between EMCDDA tables and printed reported are occasionally noted. Details of these are available from the GBD team on request.

### **References**

- 1. Stroup, D.F., et al., *Meta-analysis of observational studies in epidemiology: A proposal for reporting.* JAMA, 2000. **293**(15): p. 2008-12.
- 2. Calabria, B., et al. *Searching the grey literature to access information on drug and alcohol research: A resource to identify drug related databases and websites*. National Drug and Alcohol Research Centre Technical Report Number 293 2008; Available from: [<http://www.gbd.unsw.edu.au/gbdweb.nsf/resources/GreyLiteratureTechReportNo.293/\\$fil](http://www.gbd.unsw.edu.au/gbdweb.nsf/resources/GreyLiteratureTechReportNo.293/$file/NDARC+Tech+Report+No.293+-+Grey+Literature+-+May+2008.pdf) [e/NDARC+Tech+Report+No.293+-+Grey+Literature+-+May+2008.pdf>](http://www.gbd.unsw.edu.au/gbdweb.nsf/resources/GreyLiteratureTechReportNo.293/$file/NDARC+Tech+Report+No.293+-+Grey+Literature+-+May+2008.pdf)
- 3. Vandenbroucke, J.P., et al., *Strengthinging the Reporting of Observational Studies in Epidemiology (STROBE): Explanation and elaboration.* PLOS Medicine, 2007. **4**(10): p. 1628- 1654.
- 4. von Elm, E., et al., *The Strengthening the Reporting of Observational Studies in Epidemiology (STROBE) statement: Guidelines for reporting observational studies.* The Lancet, 2007. **370**: p. 1453-1457.
- 5. Mohler, D.M., et al., *The CONSORT statement: Revisisted recomendations for improving the quality of reports of parallel-group randomised trials.* The Lancet, 2001. **357**: p. 1191-1194.
- 6. Saha, S., et al, *Modelling disease frequency measures in schizophrenia epidemiology.* Schizophrenia Research, 2008. **104**: p. 246-254.
- 7. McGrath, J., et al., *A systematic review of the incidence of schizophrenia: The distribution of rates and the influence of sex, urbanicity, migrant status and methodology.* BMC Medicine, 2004. **2**(13): p. 1741.
- 8. United Nations Office on Drugs and Crime, *World Drug Report 2008*. 2008, United Nations: Vienna.
- 9. Mathers, B.M., et al., *Global epidemiology of injecting drug use and HIV among people who inject drugs: A systematic review.* The Lancet, 2008. **372**(9651): p. 1733-1745.

### **Appendix A: Search strings for peer reviewed searches**

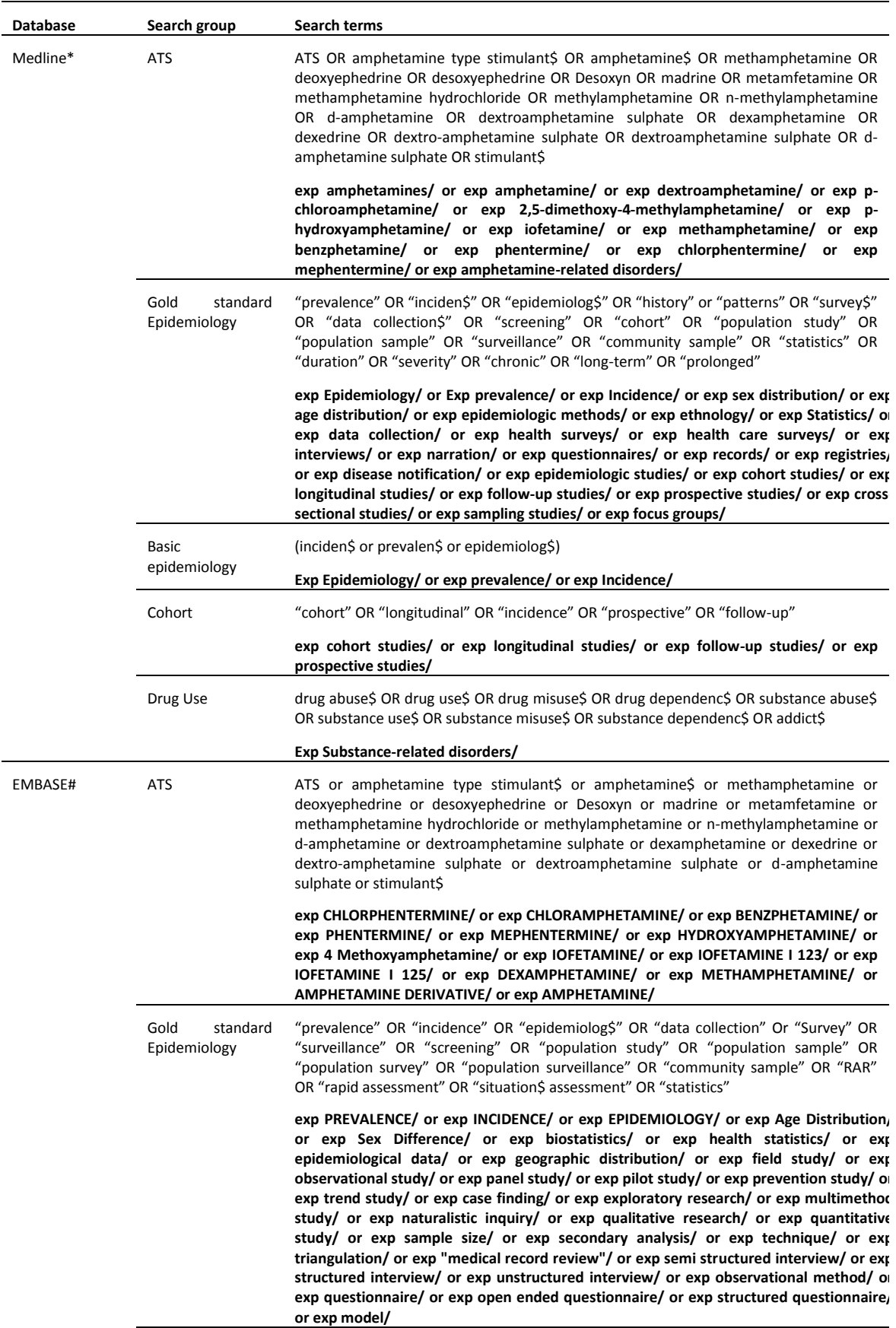

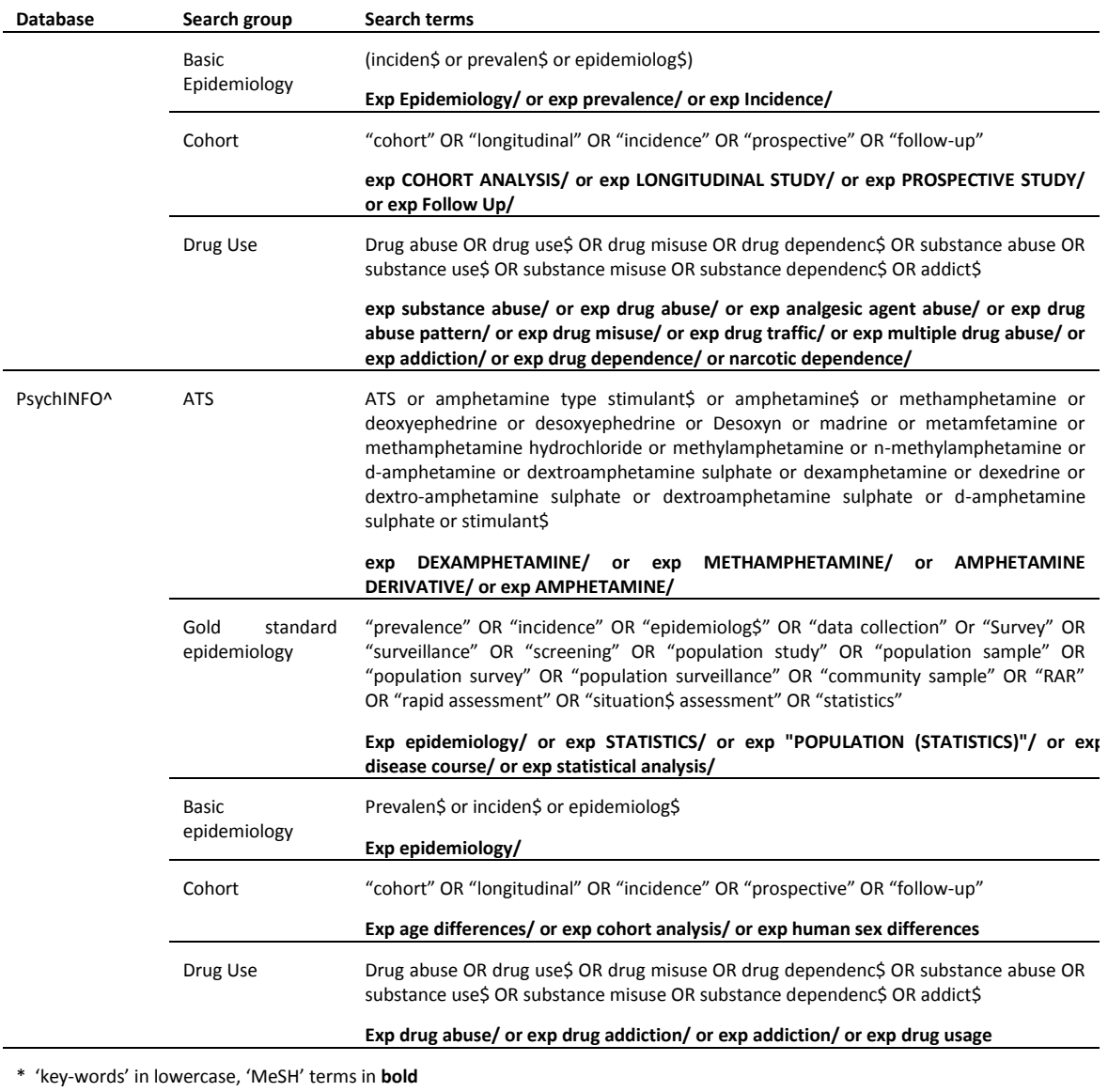

# 'key-words' in lowercase, 'EMTREE' terms in bold

^ 'key words' in lowercase, explode terms in bold

### **Appendix B: Search string combinations**

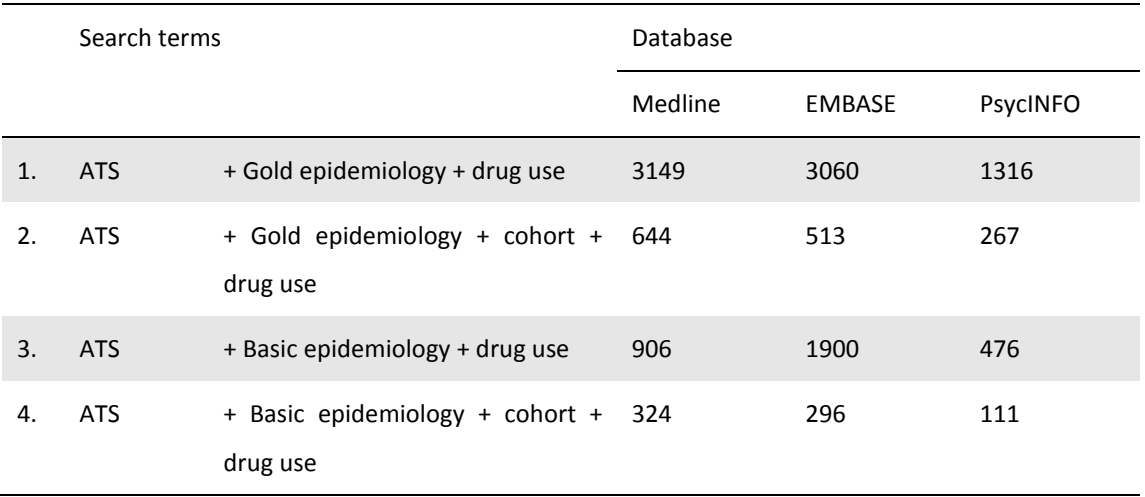

### **Appendix C: Illicit Drugs Quality Index**

#### **1. Case ascertainment**

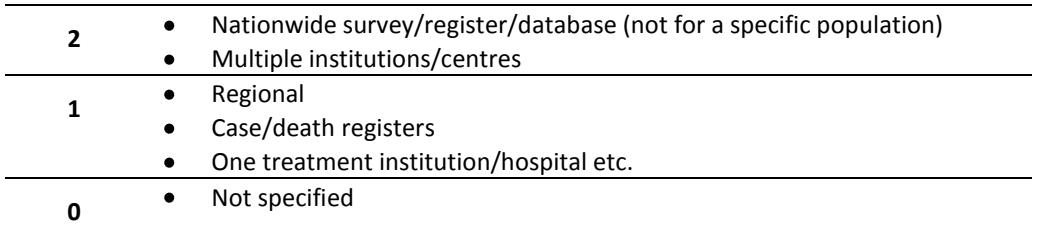

#### **2. Measurement instrument**

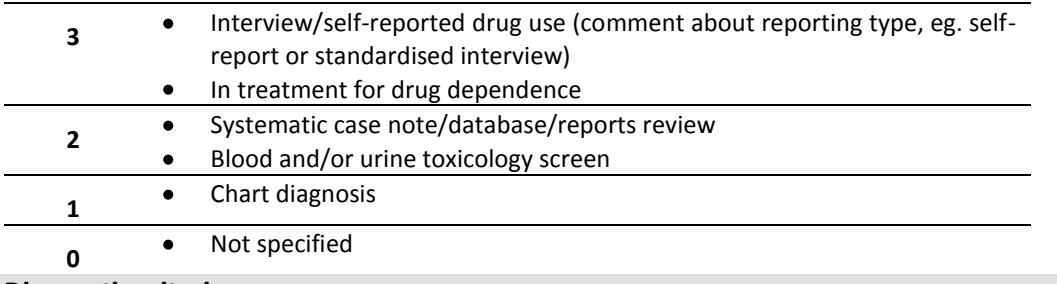

#### **3. Diagnostic criteria**

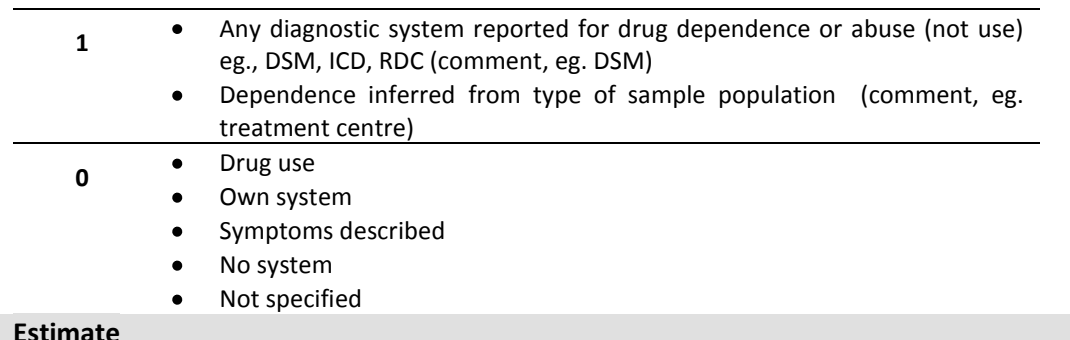

#### **4. Estimate**

 $\sim$ 

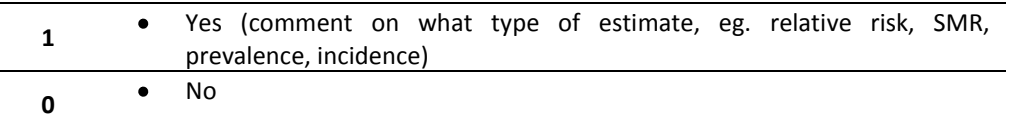

#### **5. Numerator and denominator presented?**

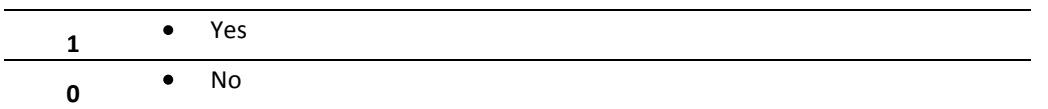

**6. Numerator and denominator based on identical epochs and identical catchment areas?**

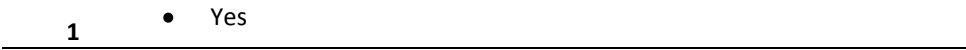

**0**

 $\bullet$ No

#### **7. Completeness of follow-up in cohort studies and response for cross-section studies**

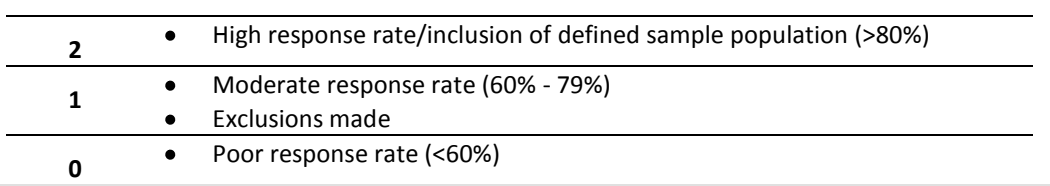

#### **8. Representative of the catchment area?**

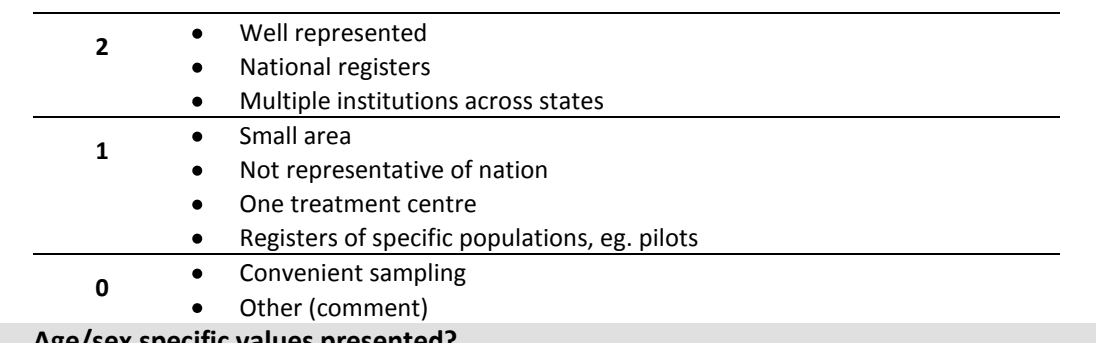

### **9. Age/sex specific values presented?**

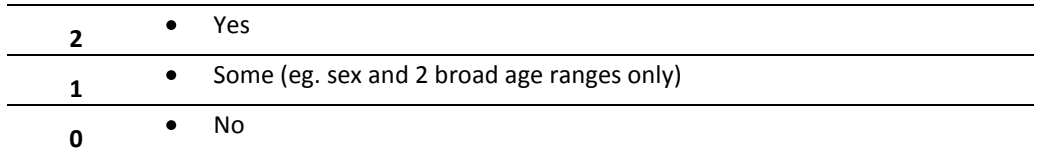

#### **10. Quality of methods of reporting**

Text • Eg. translation of tools, interviewer's quality, quality control monitoring, limitations of data, high quality methods used etc

#### **11. Duration of follow-up**

**Text** • Eg. Number of years at follow-up – small sample size over a number of years etc.

### **Appendix D: Access database manual and data entry rules**

### **Global Burden of Disease study: Overview**

We are collecting data to generate regional estimates of:

- $\bullet$ Prevalence;
- Incidence;
- Remission:
- Duration; and
- mortality,

for 5 different types of drug dependence:

- amphetamine-type stimulants (ATS);  $\bullet$
- benzodiazepine;  $\bullet$
- cannabis;
- cocaine; and
- heroin and other opioids.

Estimates need to be made for 1990 and 2005, reflecting the general population.

**Ideally raw data should be used**, however in cases where the study is a comparison against a survey that we cannot otherwise access, then it is appropriate to enter the reported (not raw) data but make sure that a comment is added in the estimates comment box (eg. "data from 2006 report") to note that this data is not raw and that it was used to avoid missing out on the data completely. Please keep note (on paper) of the years of data extracted from the report and give to XX.

#### **Data extraction**

- Endnote libraries contain the data sources that need to be extracted for each parameter (PDFs are attached to each reference).
	- o Prevalence and Incidence data sources will be in the same library
	- o Remission and duration sources will be in the same library
	- o Mortality sources are in their own library
- **Interns:** please enter data into the **1 st entry windows only**
	- $\circ$  Estimates will be entered as 1<sup>st</sup> Entry by the first person that looks at the data, then a second time in the  $2^{nd}$  Entry by the person who is looking at the data. The Final Entry will function to cross-check the data entered for a source. Make sure that the second entry of an estimate is matched with second entry of the same estimate.
- Only enter raw data.
- Do not process any calculations; only enter what is presented in the publication.
- Once you start entering information from a data source, you must extract ALL the data from the data source (please do not partially enter data from a source).
- Data must be entered in ALL fields. If a field is not applicable or data is missing, please enter "999" (see General GBD Database Rules).
- **If an article reports on data from more than one country** an entirely new entry needs to be created from the Studies Summary window
- Once extracted, please make a note in the endnote library under Research Notes "extracted by *insert name here*, *insert date here dd month year*", eg. "extracted by Bianca Calabria, 16 June 2008".
- If you start creating the final entries for a data source (automatically cross-checking the 2 previous entries or copying the first entry to the final entry), you must complete all the final entries of each estimate for that data source.

#### **Prevalence and Incidence specifics:**

#### **RAW DATA ONLY**

Many articles will report older data for comparisons. Please only extract the data which were the product of the **current** study or survey. However, at present (due to time constraints), when a report displays estimates from previous years of the same survey please extract all years of data. For previous survey year data enter a comment in the estimate comments box, "data from the 2006 report", for example. Please keep note (on paper) of the years of data extracted from the report and give to Bianca.

#### **ALL PREVALENCE ESTIMATES**

Drug use prevalence can be measured in several ways:

- 1. Lifetime Prevalence (LT) (ie: has the person ever tried the drug, even once)
- 2. Past year prevalence (PYP): has the person used the drug in the previous 12 months
- 3. Past month prevalence (PMP): also Past 30 day Prevalence (has the person used the drug in the last month/30 days)

For the GBD we are most interested in PMP, however, **we need to collect data on all three types of prevalence**, whenever they are reported. So, if an article reports on all three – please extract them ALL.

#### **WEIGHTED AND UNWEIGHTED ESTIMATES**

Some papers will report both weighted and unweighted estimates. Weighted estimates have been adjusted so that the sample is representative of the general population.

Please extract BOTH WEIGHTED and UNWEIGHTED.

Weighted estimates should have the Standardised box ticked, with a comment about how and why the statistics were weighted (if possible)

### **GBD Database Instructions**

### **\*\*DO NOT USE ROLLER ON MOUSE\*\***

- Open the GBD database (front end) file, to the main menu.
- Clicking once is enough, double clicking is not necessary.

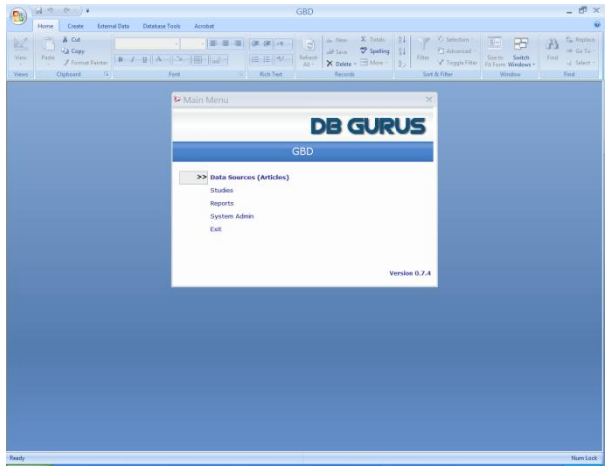

### *Data Source (Articles)*

- 1. Click once on *Data Sources (Articles)* to view the *Data Source Summary*.
- 2. Headers can be clicked once to sort lists in ascending order, a second click will sort in descending order.

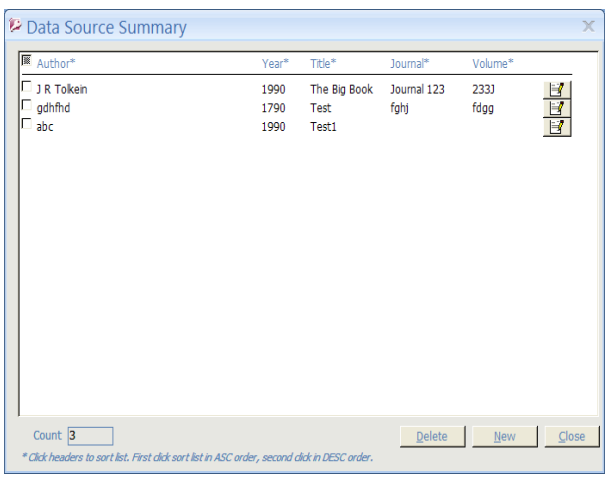

#### **1.1.1. Create a new article entry**

- **P.** Data Source Detail  $\overline{\mathsf{x}}$ ID (New) Author Year Title Journal Volume Pages Organisation Abstract  $\checkmark$ Drug Type Language English  $\bar{\mathbf{v}}$ Other, please specify Literature Type  $\bar{\mathbf{v}}$ Save Cancel
- 1. To create a new article entry click **new** at the bottom right of the screen.

- 2. Enter data in ALL fields, then click **save** and **close** (abstract field can be left blank).
- 3. Click **close** in the *Data Source Summary* screen to return to the main menu.

#### **1.1.2. Edit an existing article entry**

1. To edit an existing article entry click on the icon on the far right of the screen that is associated with the entry you wish to edit.

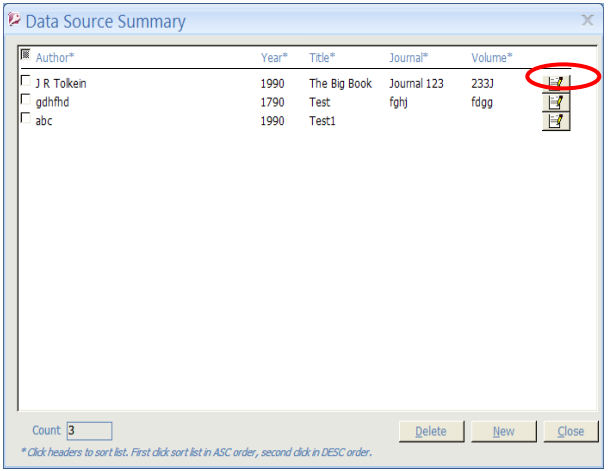

Then

- 2. Click **edit** on the bottom of the *Data Source* screen to edit existing information.
- 3. Click **save** and **close**.

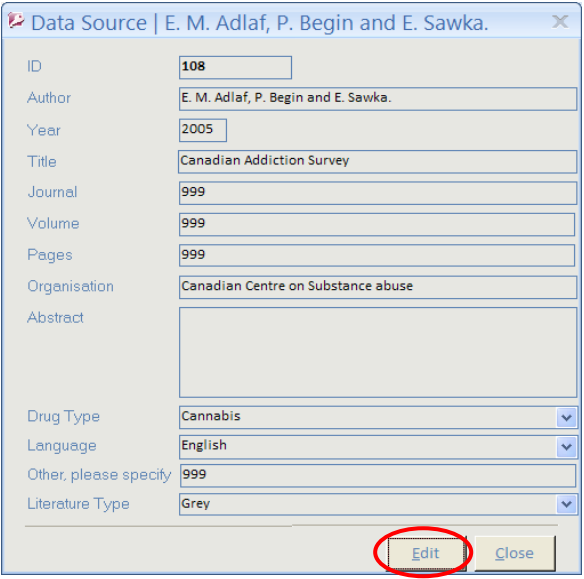

4. Click **close** to return to the main menu.

#### **1.1.3. Deleting report/article information**

1. In the *Data Source Summary* screen select the report/article you wish to delete by ticking the box to the left of the report/article information. Then click **delete** at the bottom right of the screen.

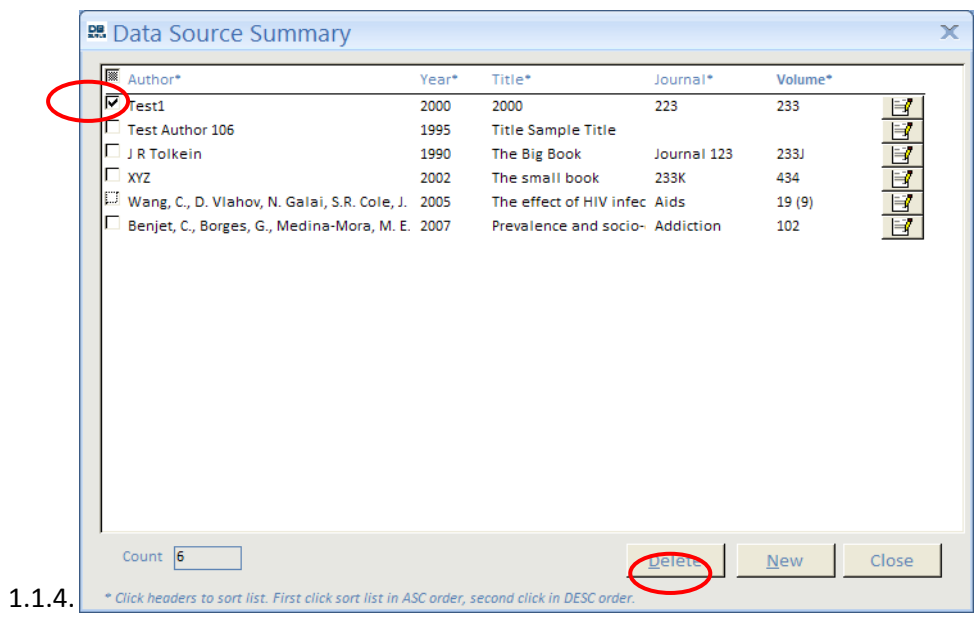

2. A message asking if you want to delete the specified report/article information will appear, click **yes**.

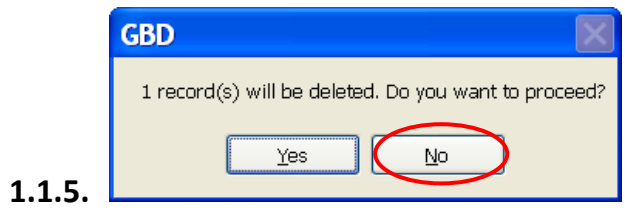

### *Studies*

.

3. From the Main Menu click once on *Studies* to view the *Studies Summary*.

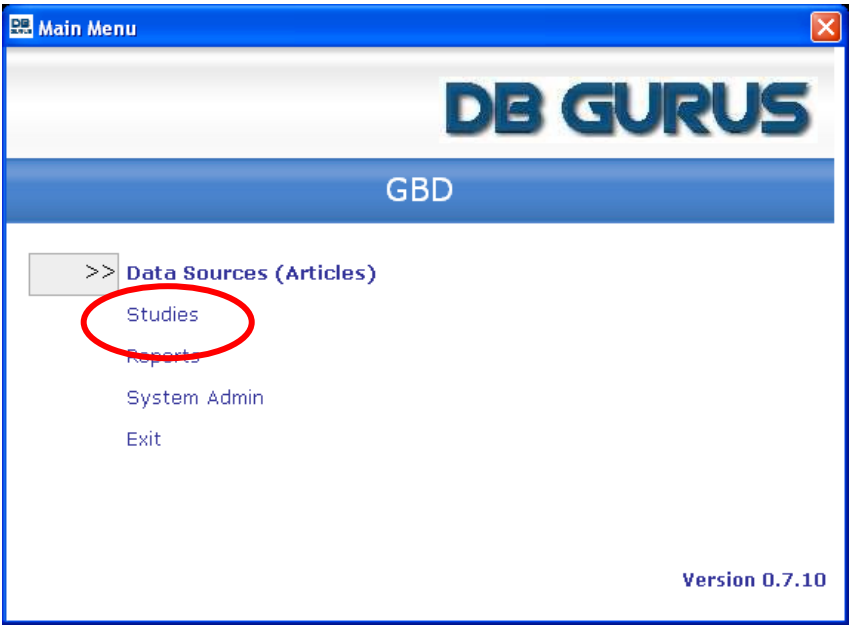

### **1.1.6. Creating new study information (following on from creating new article entry)**

1. To create a new study entry, that is new study information following on from entering the new article information, click **new** at the bottom right of the screen.

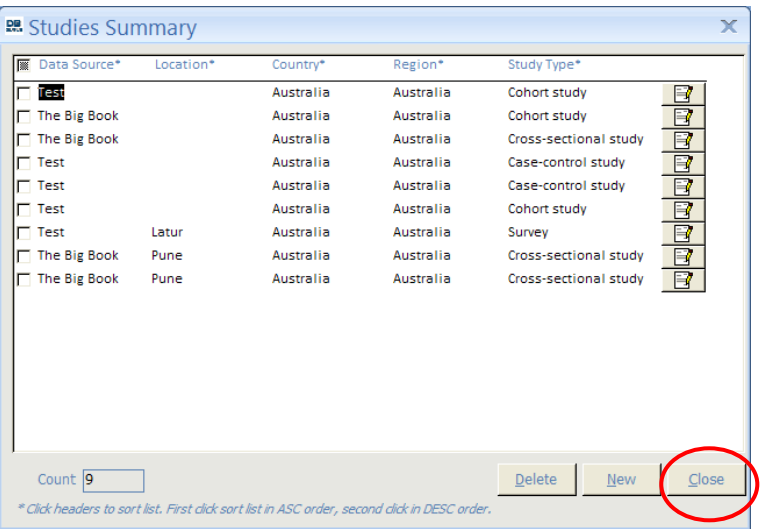

#### **1.1.7. Study Detail Section 1**

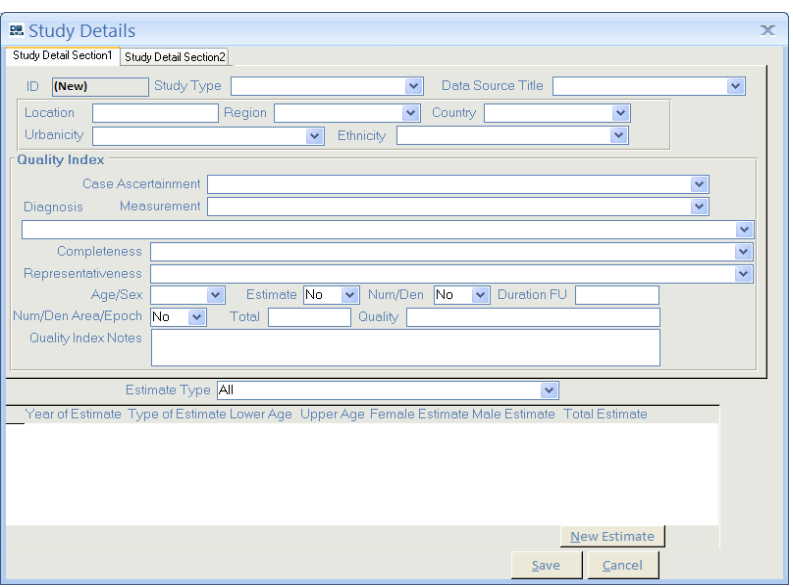

- 2. First select the authors of the particular article from the *Data Source Title* drop down box.
- 3. Enter data in ALL remaining fields on the *Study Detail Section 1* screen.
- 4. Select the *Study Detail Section 2* screen by clicking on the labelled tab at the top left of the screen.

#### **1.1.8. Study Detail Section 2**

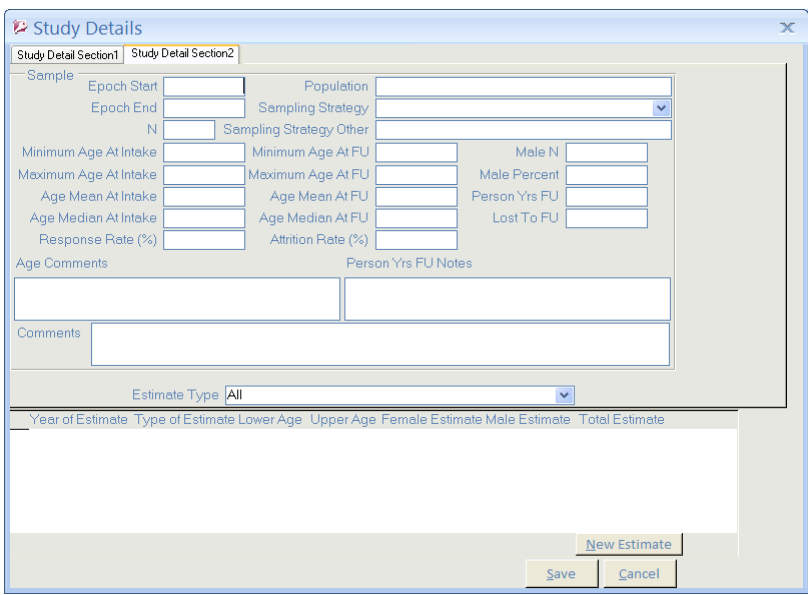

- 5. Enter data in ALL fields on the *Study Detail Section 2* screen (including *Estimate Type*).
- 6. Click **save.**

#### **1.1.9. Reports/articles that present data on more than one country.**

Click **new** at the bottom right of the *Studies Summary* screen. Select the appropriate author/date from the *Study Detail Section 1* screen and enter data for one of the countries reported on. Click **save** and **close**.

To enter the data for a different country presented in the same report/article, need to make a new record. Click **new** from the Studies Summary screen, select the appropriate author/date in the *Study Details Section 1* screen and input data. Click **save** and **close**.

In the *Studies Summary* screen the data source will be displayed twice, with the different country shown for each display.

#### **1.1.10. Editing existing study information**

1. To edit existing study information click on the icon on the far right of the screen that is associated with the entry you wish to edit.

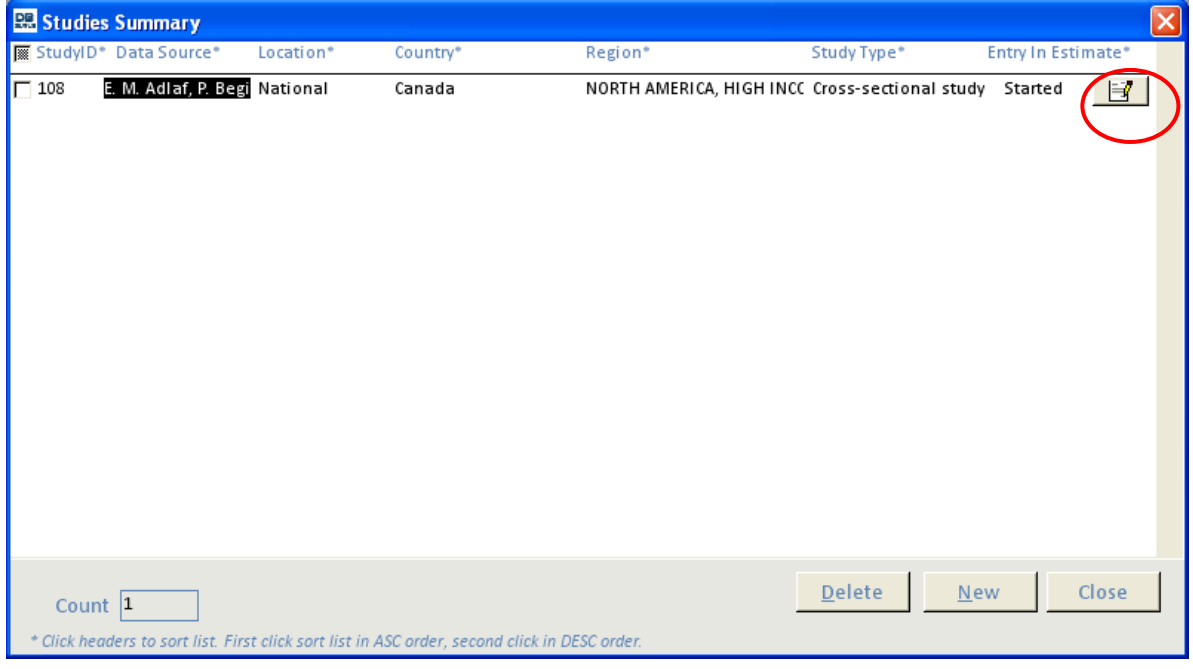

- 2. Click **edit** on the bottom of the *Study Details* screen to edit existing information (*Study Detail Section 1* and *Study Detail Section 2* may both be edited, change between screens by clicking on the appropriately labelled tab at the top left of the screen).
- 3. Click **save** and **close**.

#### **1.1.11. Deleting study information**

1. In the *Study Summary* screen select the report/article you wish to delete study information for by ticking the box to the left of the report/article information. Then click **delete** at the bottom right of the screen.

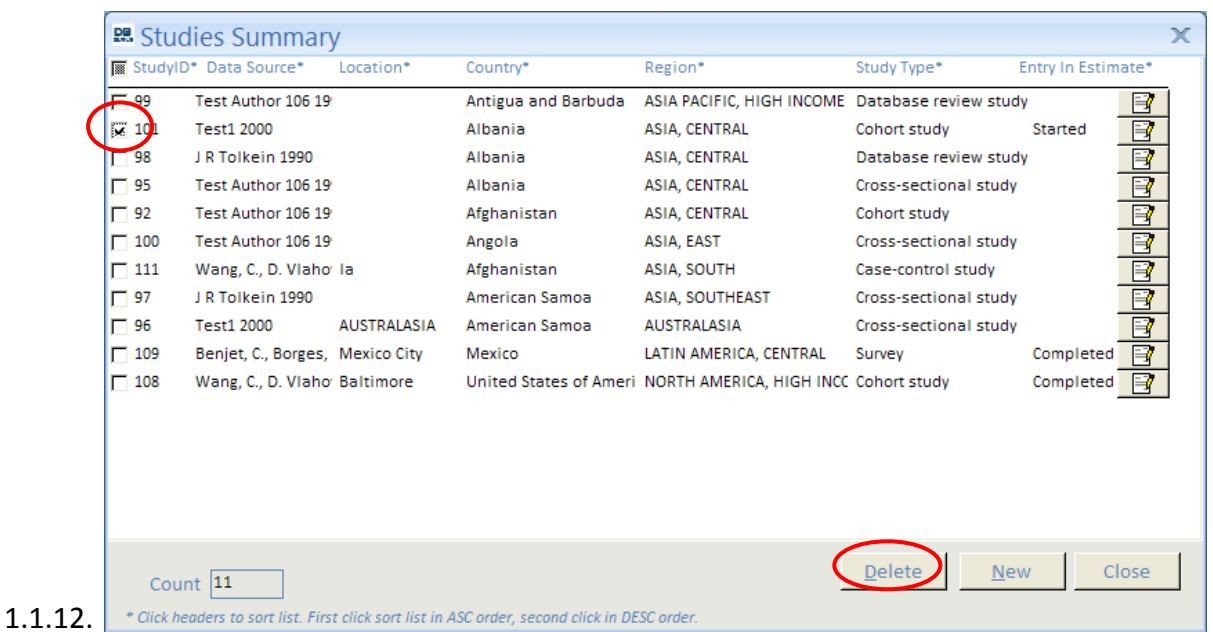

2. A message asking if you want to delete the specified report/article information will appear, click **yes**.

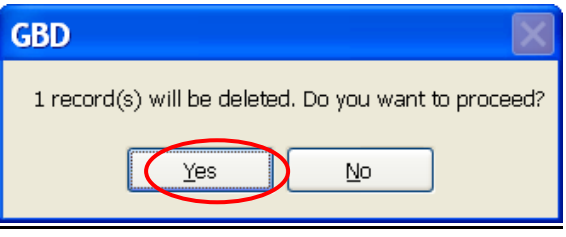

#### **1.1.13. Estimate Details**

- **1.1.14. Creating a new estimate entry (following on from creating new study information)**
- 1. In the Studies Summary screen, click on the icon on the far right of the screen that is associated with the entry you wish to add an estimate.
- 2. Click **edit**, at the bottom right of the *Study Details* screen.
- 3. Click **New Estimate**, at the bottom right of the *Study Details* screen.

The *1 st Entry* radio button should be selected if this is the first time data has been extracted from an article/report, 2<sup>nd</sup> Entry radio button should be selected if this is the second time data has been extracted from the same article/report (not by the same person that entered the  $1^{st}$  entry), the final entry functions to compare the  $1^{st}$  and  $2^{nd}$  entries.

Only estimate information is entered into the database in the second entry, however, article/report and study information should be visually checked for errors by the second person entering estimate information.

- 4. Once data has been entered in ALL the fields click save and close.
- 5. In the *Study Details* screen click **save** and **close** to return to the *Studies Summary* screen.

#### **1.1.15. Deleting estimate information**

To delete an estimate, open up the estimate and click the delete button situated at the bottom right of the box.

### **1.1.16. Comparing the 1st Entry and the 2nd Entry**

- 1. In the *Studies Summary* screen, click on the icon on the far right of the screen that is associated with the entry for which estimates you would like to compare.
- 2. In the *Study Details* screen click **edit** at the bottom right of the screen.
- 3. In the estimate summary section at the bottom of the screen, click on the icon on the far right of the screen that is associated with the estimate that comparison of entries is required.
- 4. Check that both the  $1<sup>st</sup>$  and  $2<sup>nd</sup>$  entries have been completed by clicking the radio buttons at the top right of the screen. If both are complete click on the radio button for the *Final Entry*, then click **edit**.

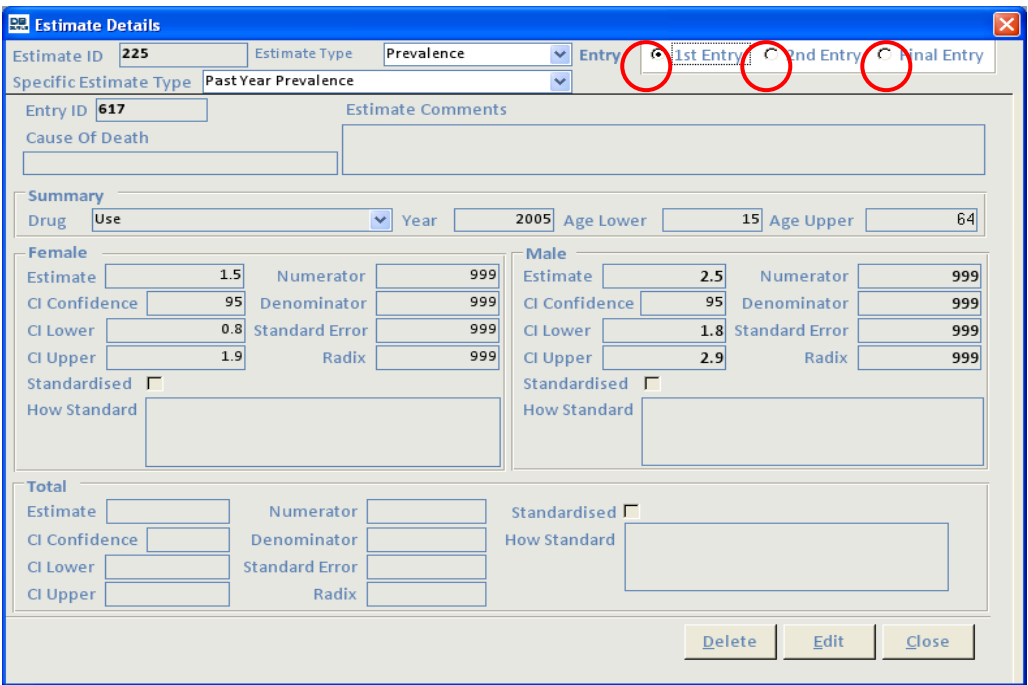

5. Entries that have been entered identically across  $1<sup>st</sup>$  and  $2<sup>nd</sup>$  entries will automatically appear in the final entry. Fields highlighted in pink do not match across  $1<sup>st</sup>$  and  $2<sup>nd</sup>$  entries and must be checked and correct responses entered manually.

6. Click **save** and **close**.

#### *Queries*

**Linking tables from the Access database that holds the data to the new Access database that holds the queries:**

- $\bullet$ Open a new Access file
- $\bullet$ Highlight Tables in the left hand list
- Right click and select: "Link tables"  $\bullet$
- Choose folder containing the Back End  $\bullet$
- Double click on the back end file $\bullet$

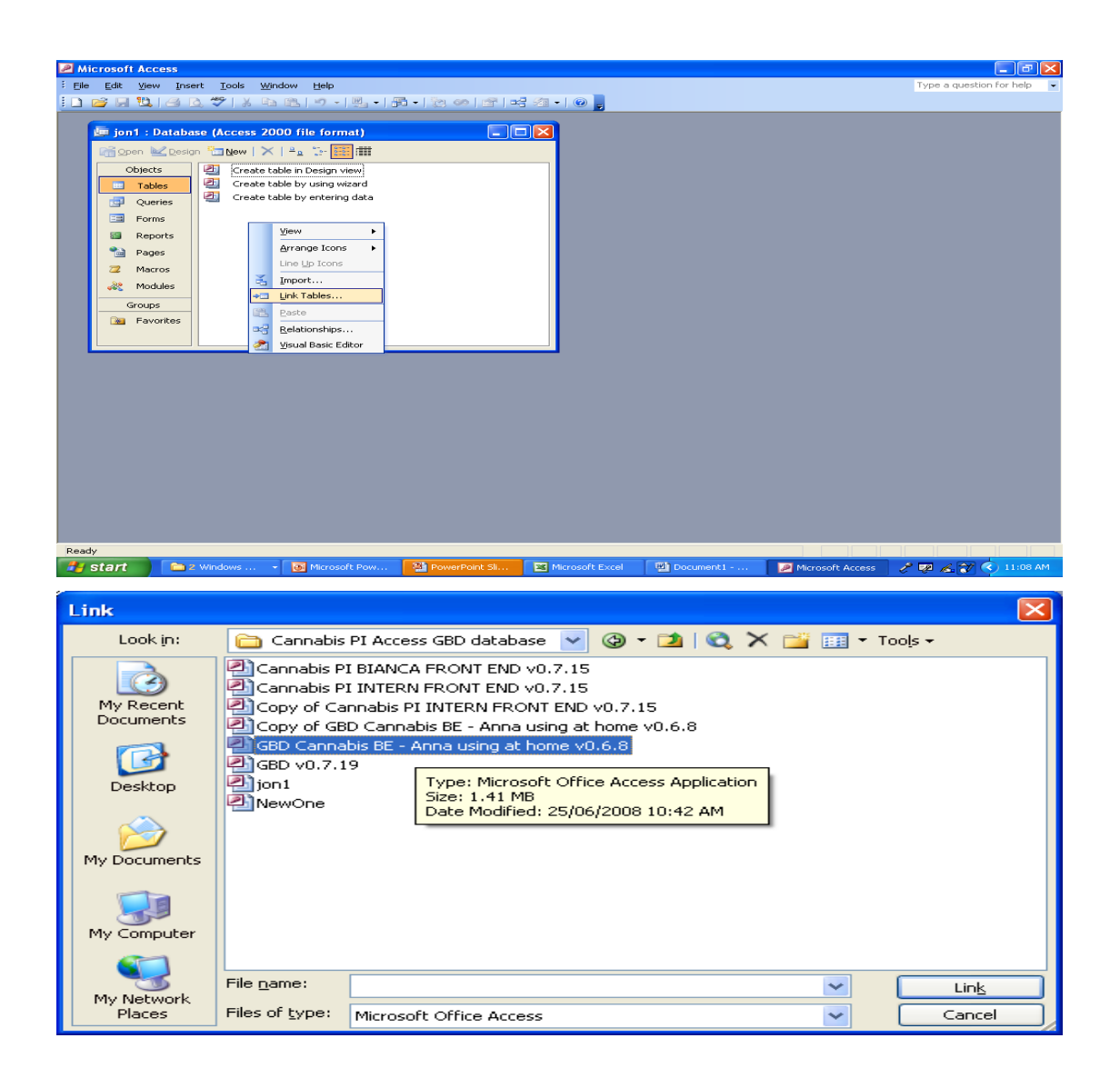

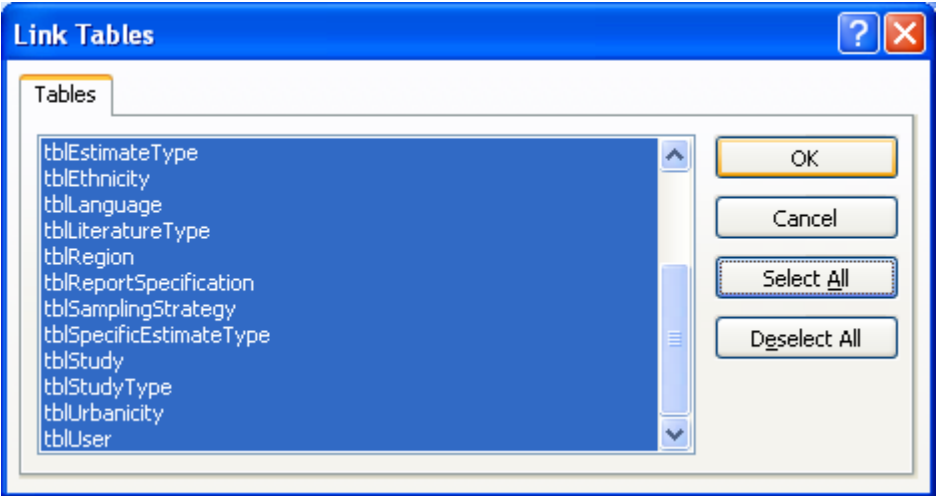

- Choose "Select all"
- Click "OK"

#### **To make a query:**

- choose Queries from the left hand list
- Select "New"
- Select "Design view"
- Right click over the blank area and choose "Show Table"
- Choose the table that contains the data you want to run reports from
- $\bullet$ Continue doing this until you have selected all the tables containing the data you want to pull

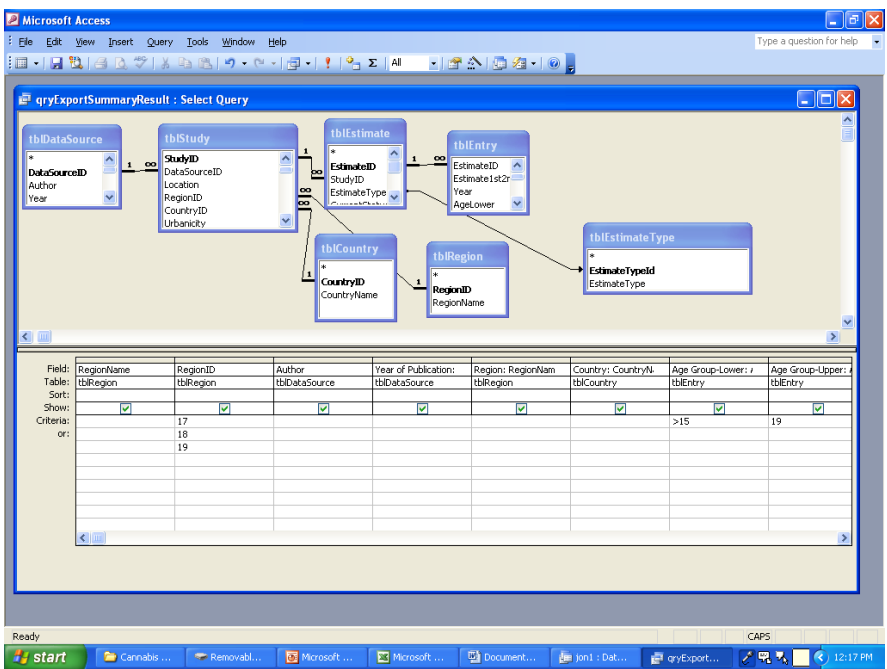

- Use the drop down box in the Table row to select the relevant Table
- Use the drop down box in the Field Row to choose the specific information
- Press the red exclamation mark on the toolbar to run the report $\bullet$

### **GBD Database - Data Entry Rules**

### *Data Source (Articles)* **Variable Database Rules \*\*\*All relevant text can (and should!) be copied and pasted directly from Endnote\*\*\*** Author/s First author surname, 1st initial., second author surname, 1st initial., & final author surname, 1st initial. 2nd initial. Eg. Singleton, J., Calabria, B., & Roberts, A. S. Insert editors if no authors are stated with "eds." after their names For EMCDDA reports without authors or editors, type EMCDDA – *country of report.*  If there is no Author, enter the Data Source ID (which is the top field in the Data Source Detail window) and the Country. Eg. "131 Australia" When multiple entries have the same authors (eg. Monitoring the Future) enter  $1<sup>st</sup>$  author name, volume of report (if applicable) and year of publication, followed by list a all authors (as would usually be entered). Year Year of Publication Year of Publication can be copied and pasted from Endnote Title Title of article/report Journal Name of Journal (if applicable) For non-journal sources enter 999 Volume Journal Volume(Issue) [if applicable] Eg. 118(4) Journal Volume: Issue can be copied and pasted from Endnote For non-journal sources enter 999 Pages Pages and the Start page – end page (if applicable)

Eg. 115-118 Start and end page can be copied and pasted from Endnote For non-journal sources enter 999 Organisation For grey literature publications indicate the organisation that is Abstract Abstract Article abstract (if applicable) Drug Type Chose from drop down box NB: If cocaine powder and crack are reported separately, you will need to type this into the "Estimate Comments" box on the Estimate Details window Language **Determines which language the article/report is written in. Select from** drop down box

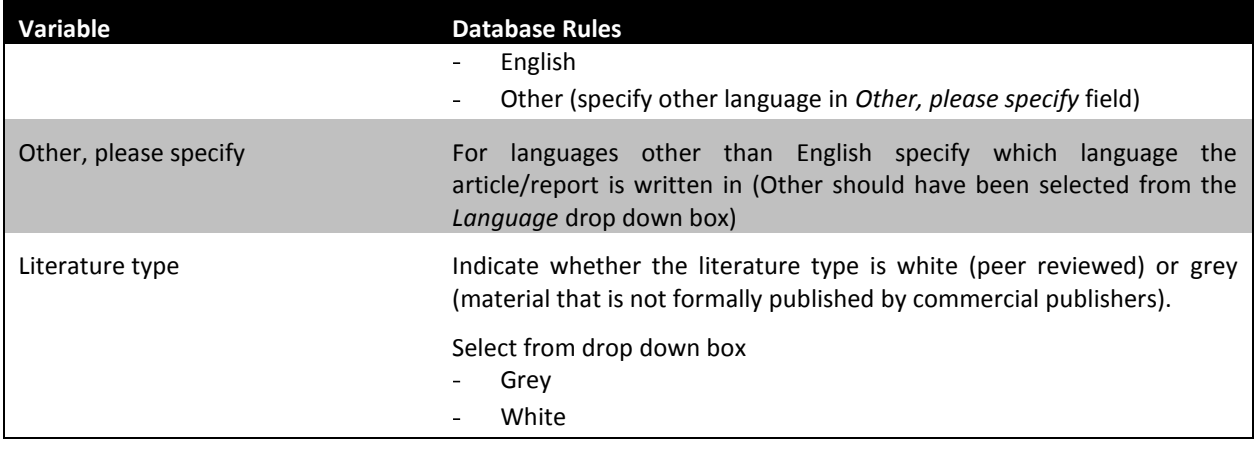

### *Studies*

### **1.1.17. Study Detail Section 1**

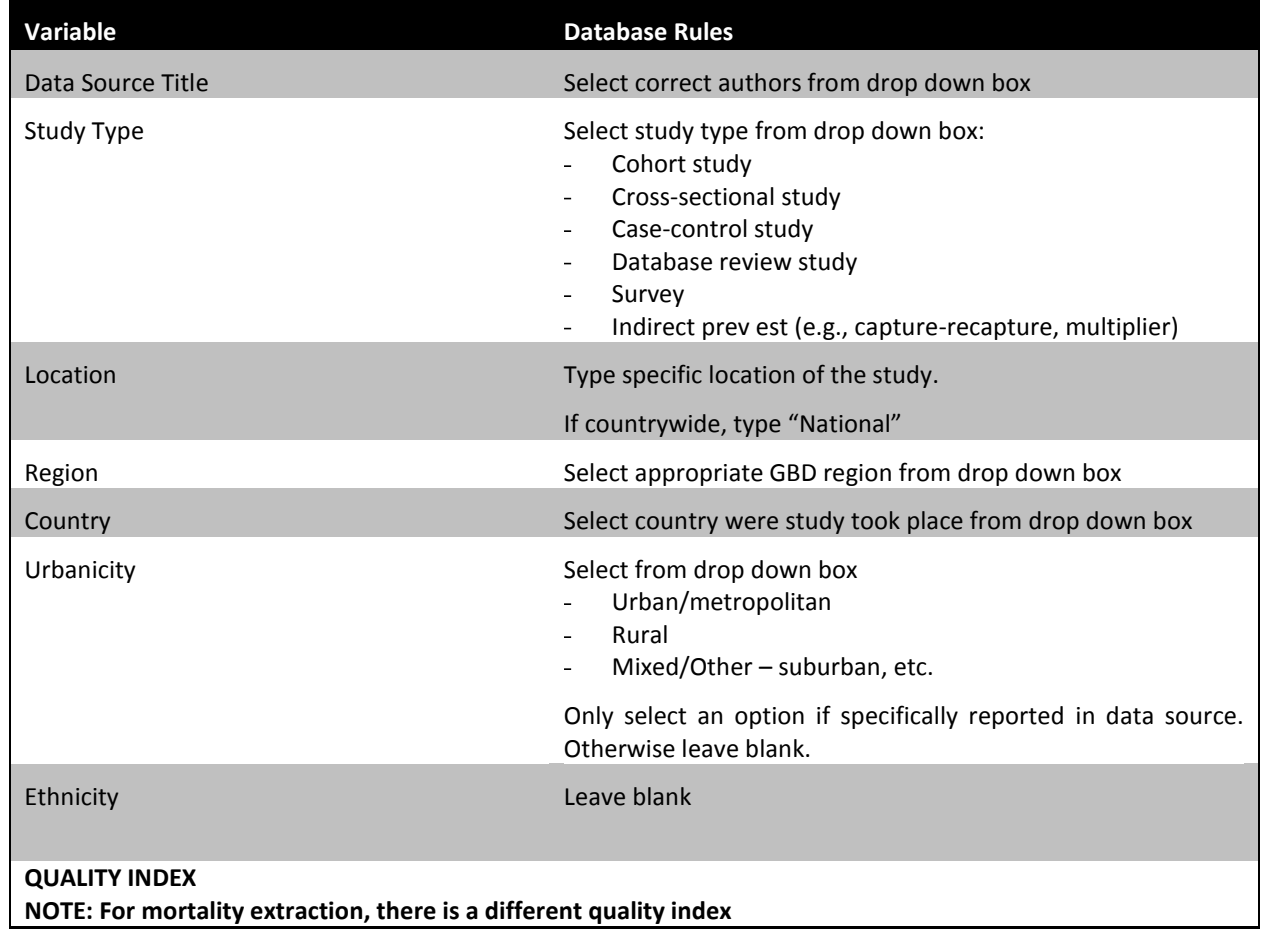

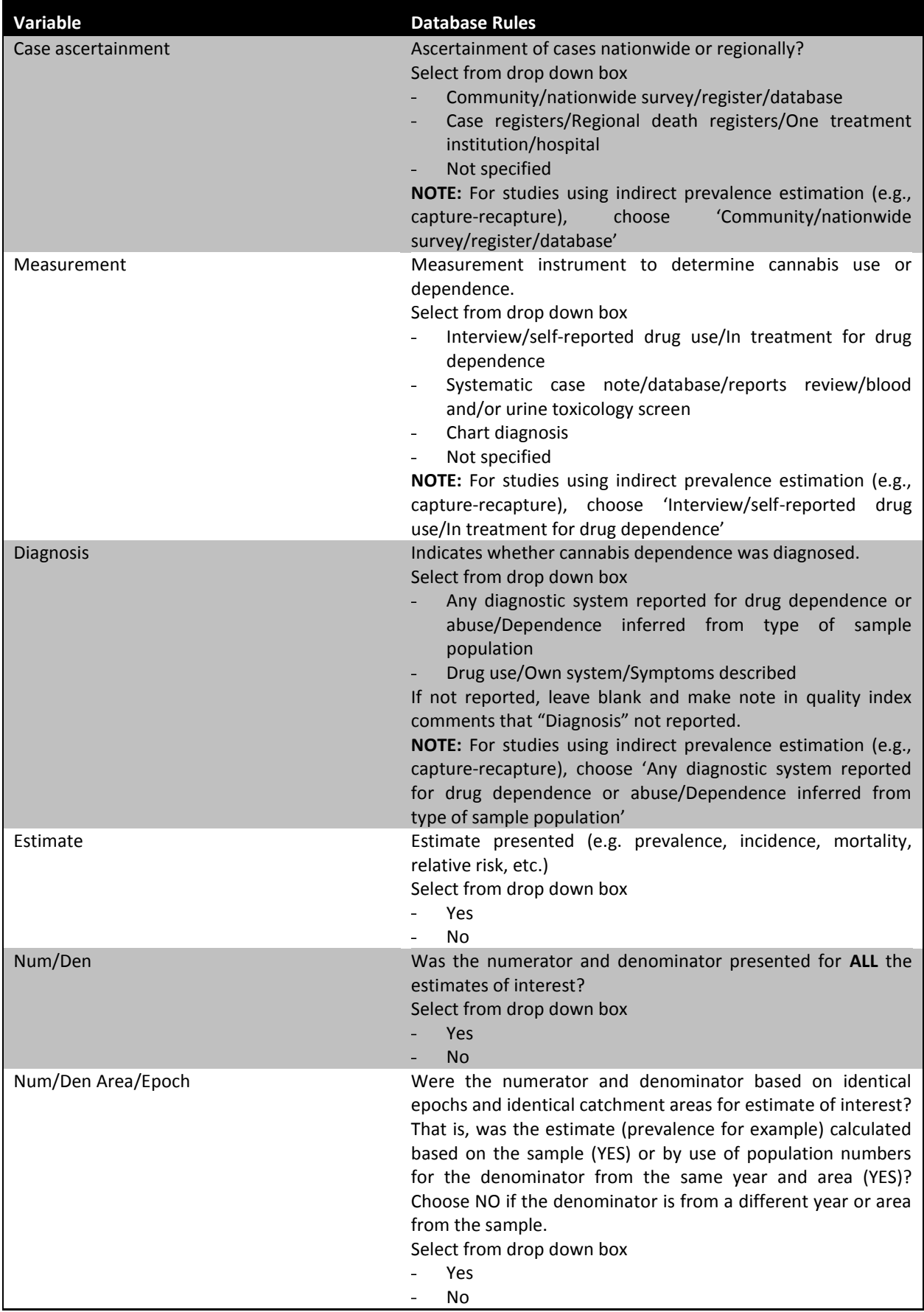

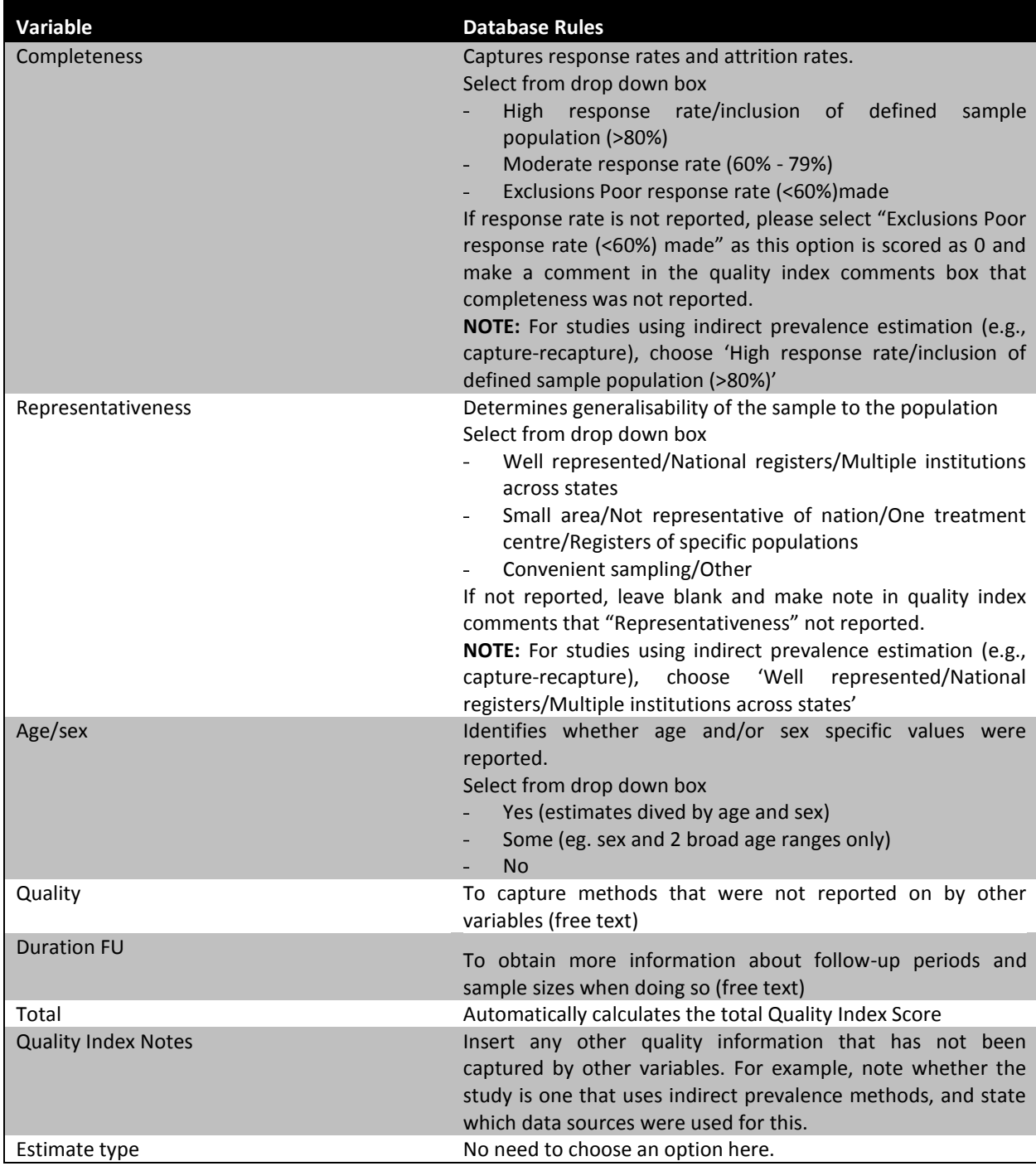

### **1.1.18. Study Detail Section 2**

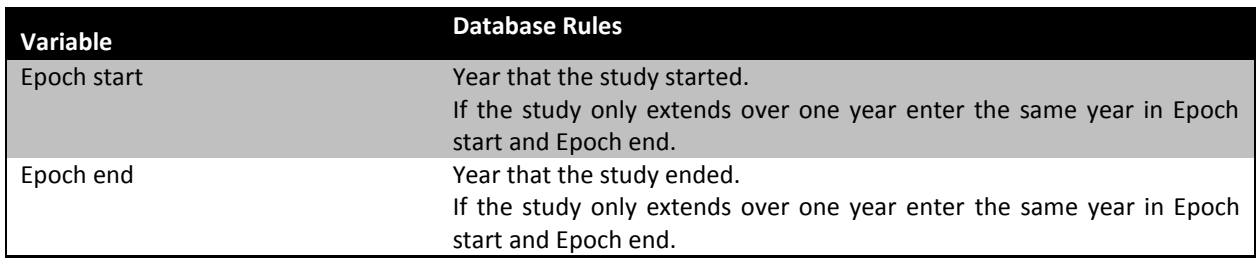

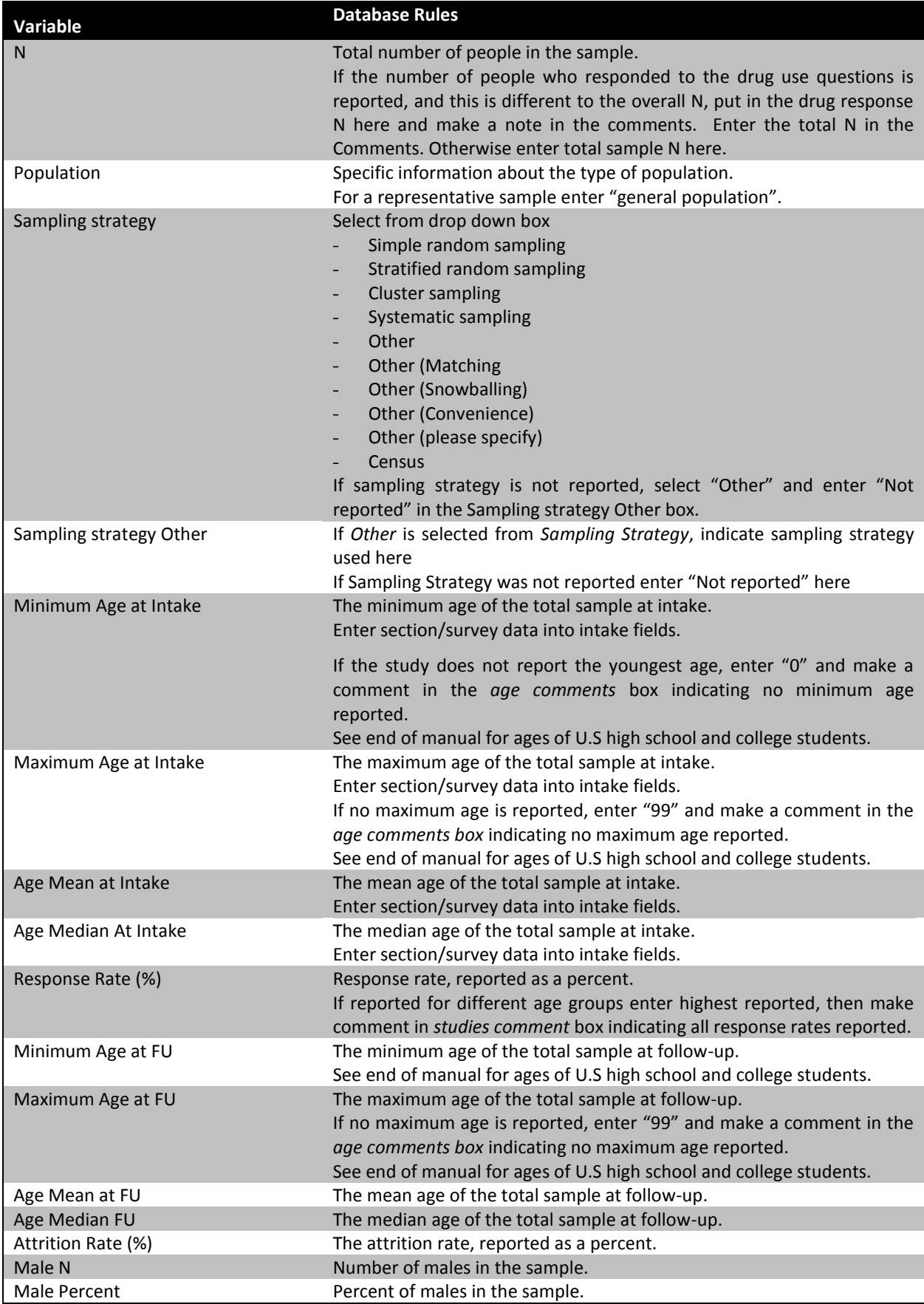

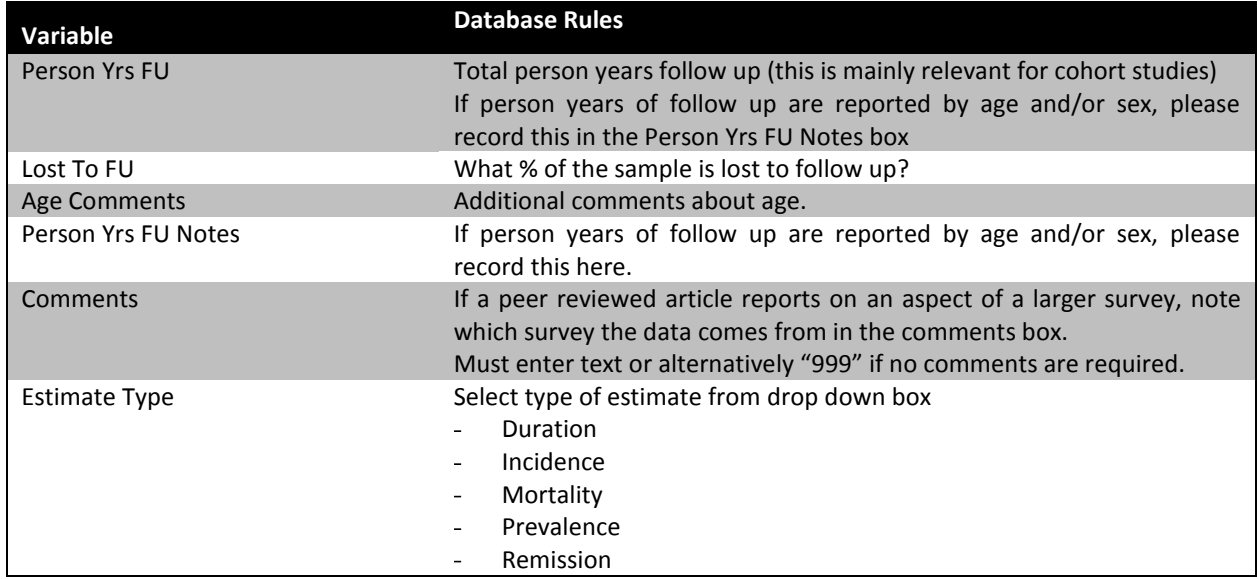

#### **1.1.19. Estimate Details**

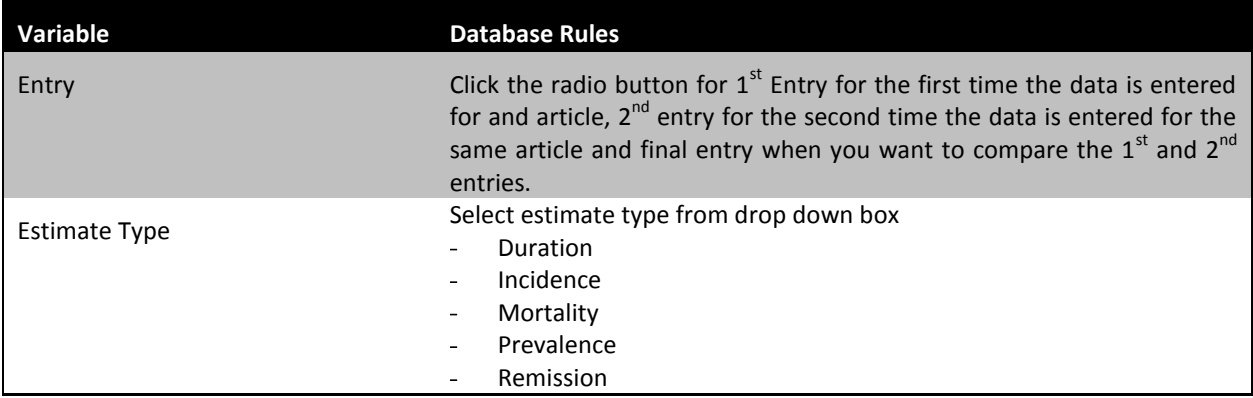

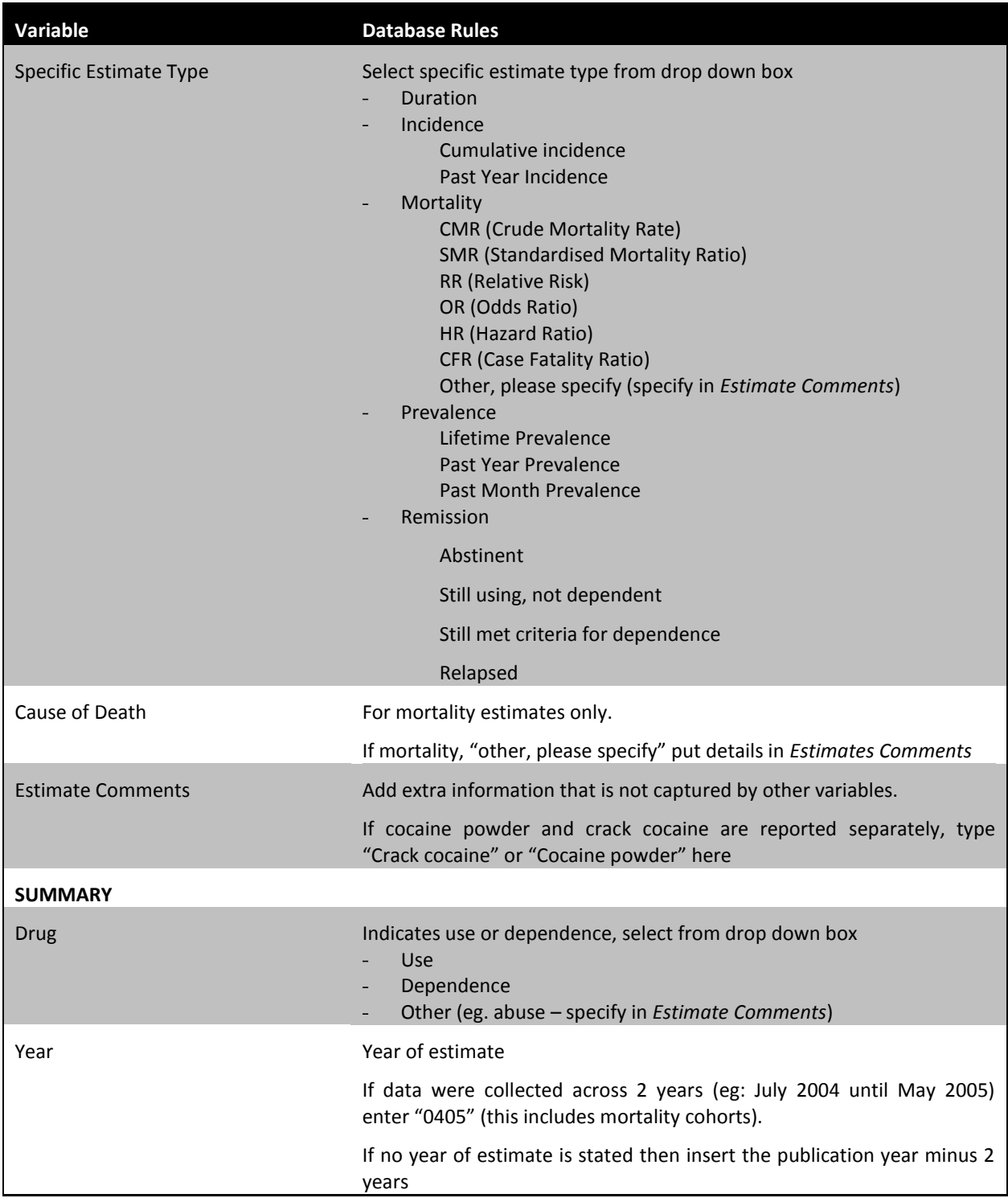

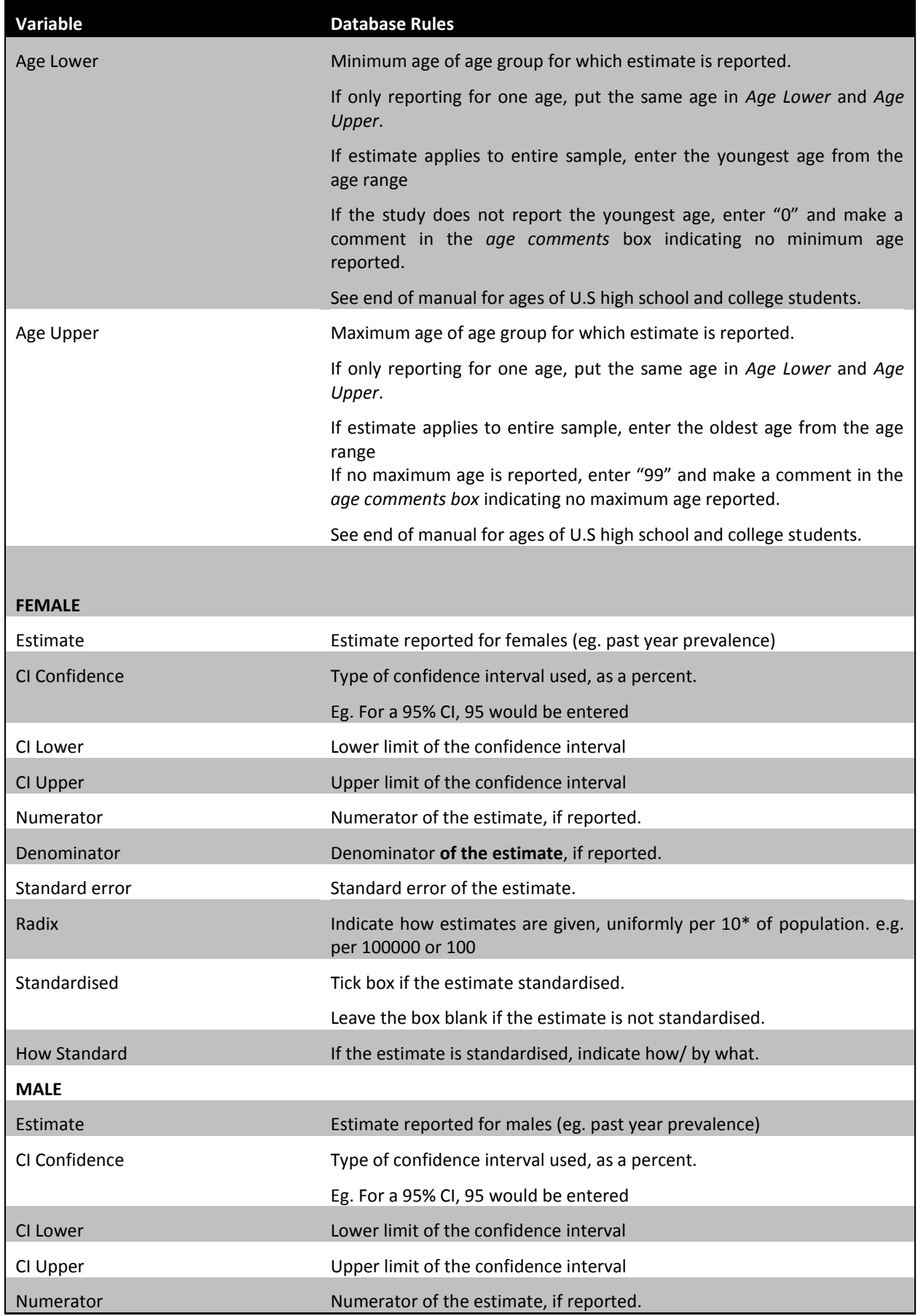

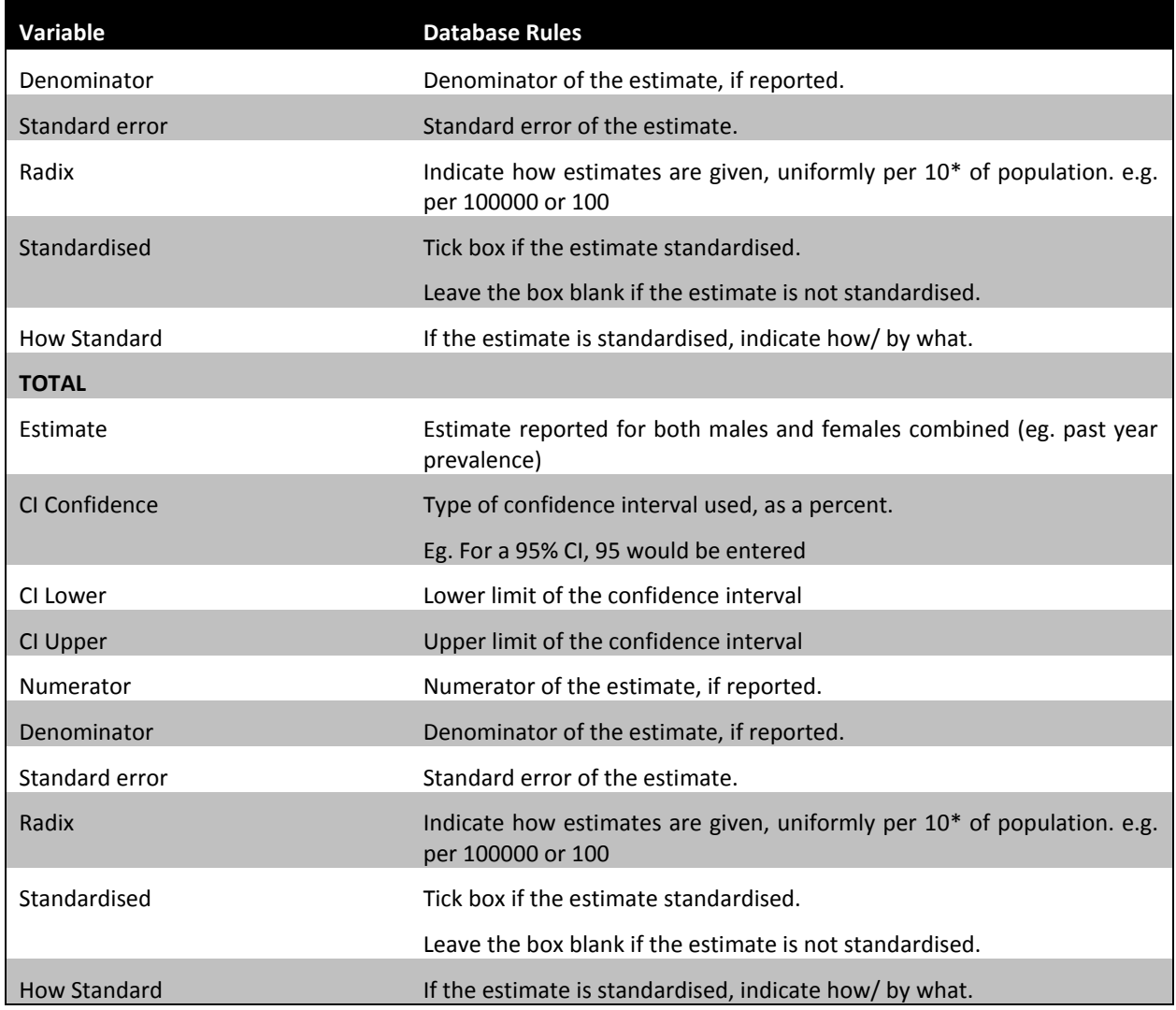

### *General GBD Database Rules*

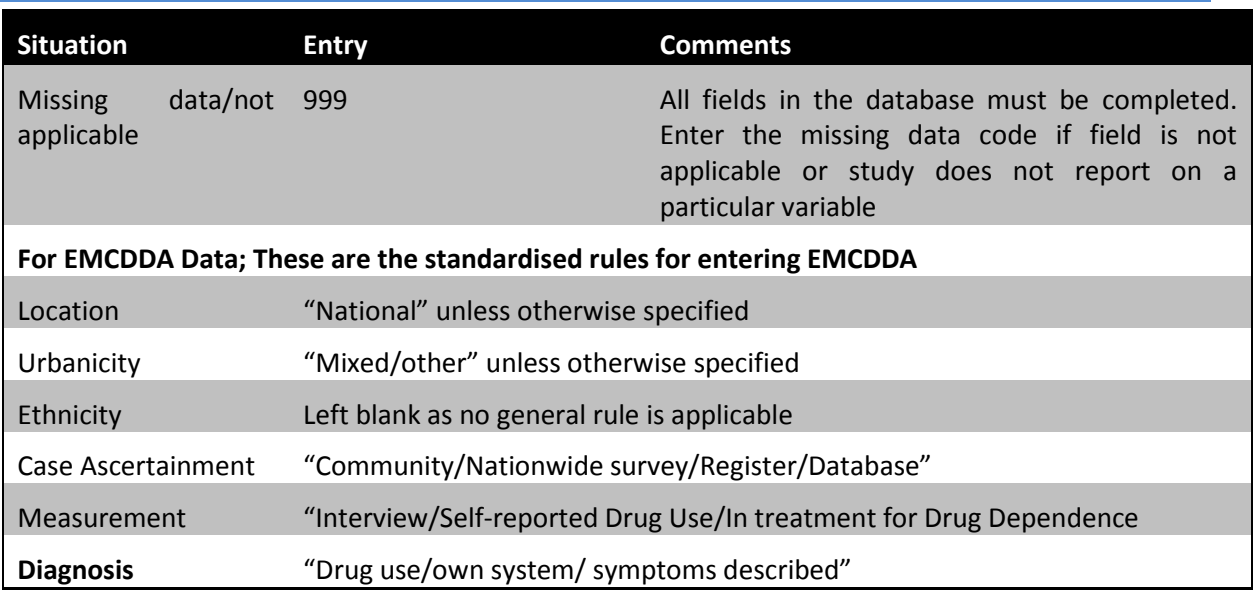

**Completeness** Left blank unless specified

Representativeness "Well represented/ national registers/ multiple institutions across states"

#### **Ages for U.S High School and College Students**

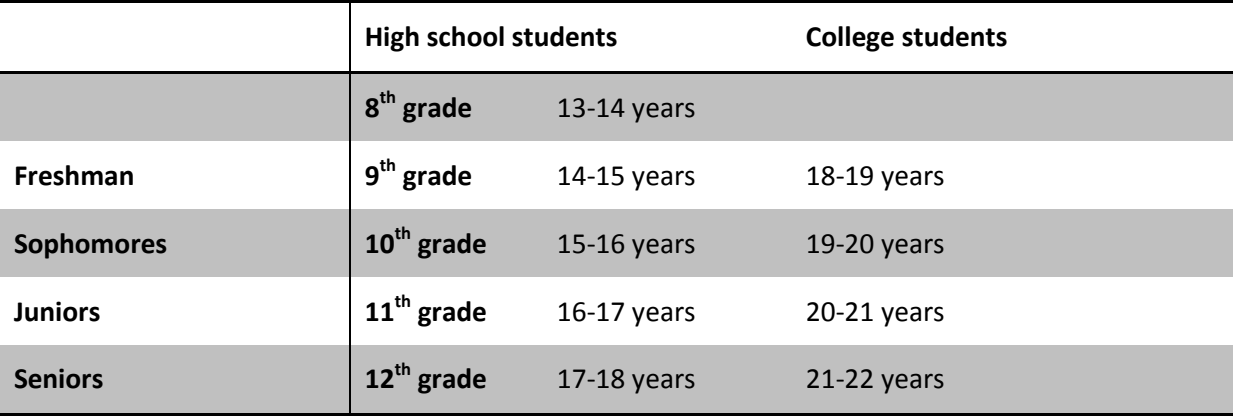

For further information data extraction and the Access database see also:

[http://www.gbd.unsw.edu.au/gbdweb.nsf/resources/Methodology\\_pt3c\\_Drugs/\\$file/GBD\\_Method](http://www.gbd.unsw.edu.au/gbdweb.nsf/resources/Methodology_pt3c_Drugs/$file/GBD_Methodology_pt3b_IllicitDrugs_08Oct08.pdf) [ology\\_pt3b\\_IllicitDrugs\\_08Oct08.pdf](http://www.gbd.unsw.edu.au/gbdweb.nsf/resources/Methodology_pt3c_Drugs/$file/GBD_Methodology_pt3b_IllicitDrugs_08Oct08.pdf)

### **Appendix E: Search strings for any evidence of use in specific countries**

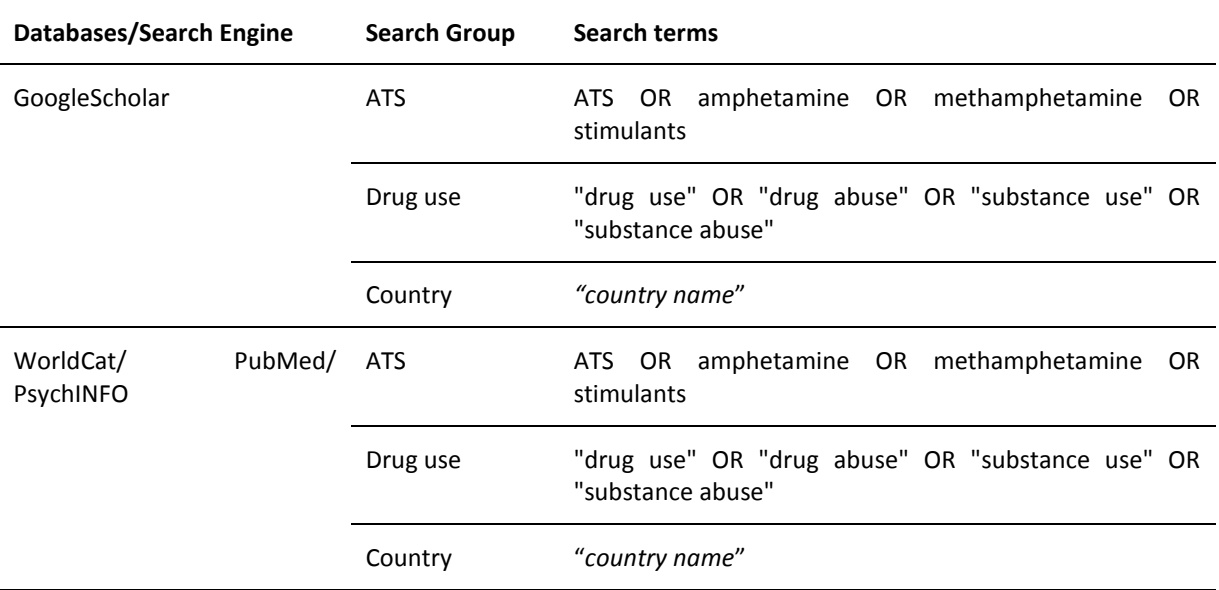

### **Appendix F: Global Burden of Disease country and region list**

### The 21 Global Burden of Disease (2005) Regions

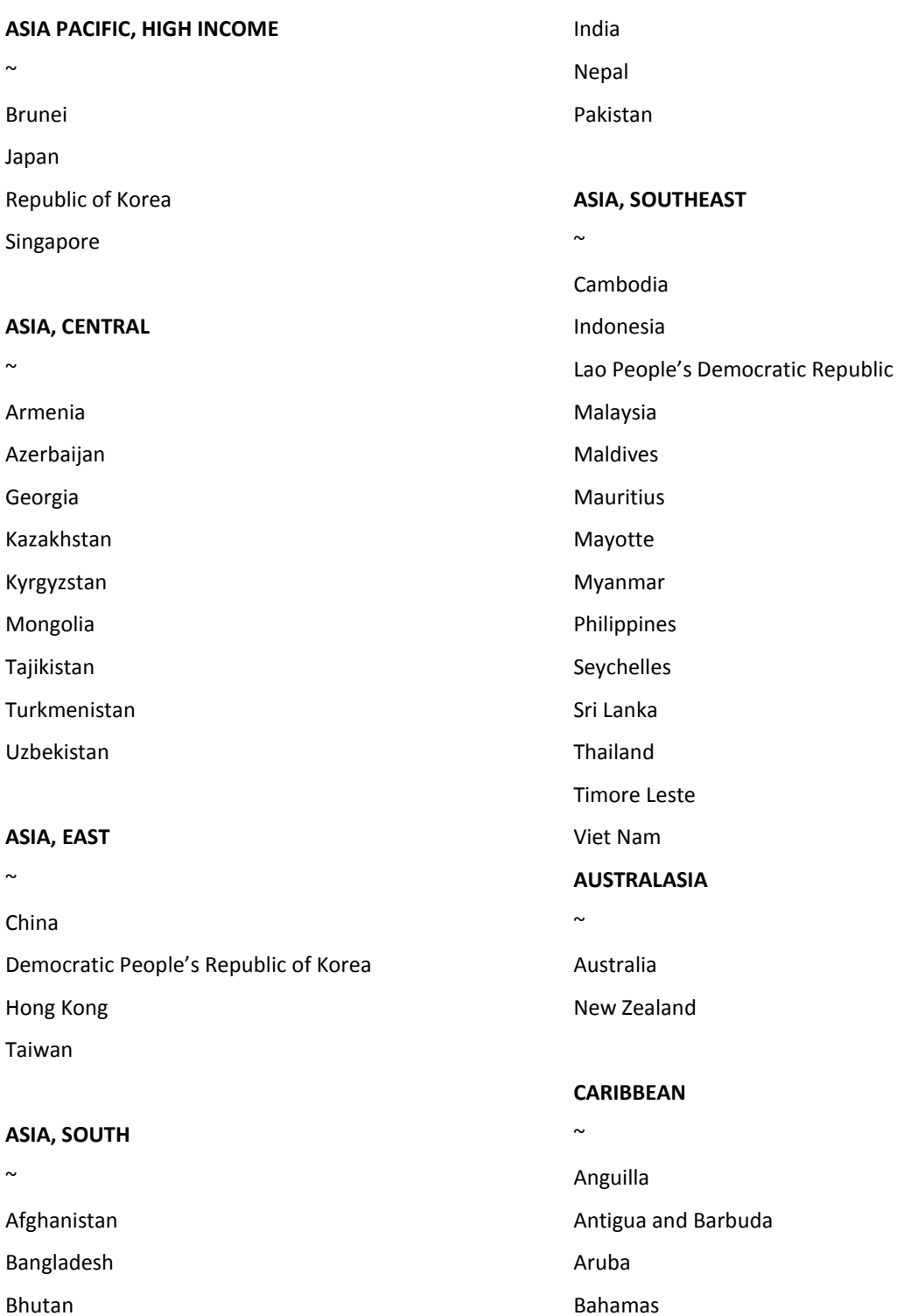

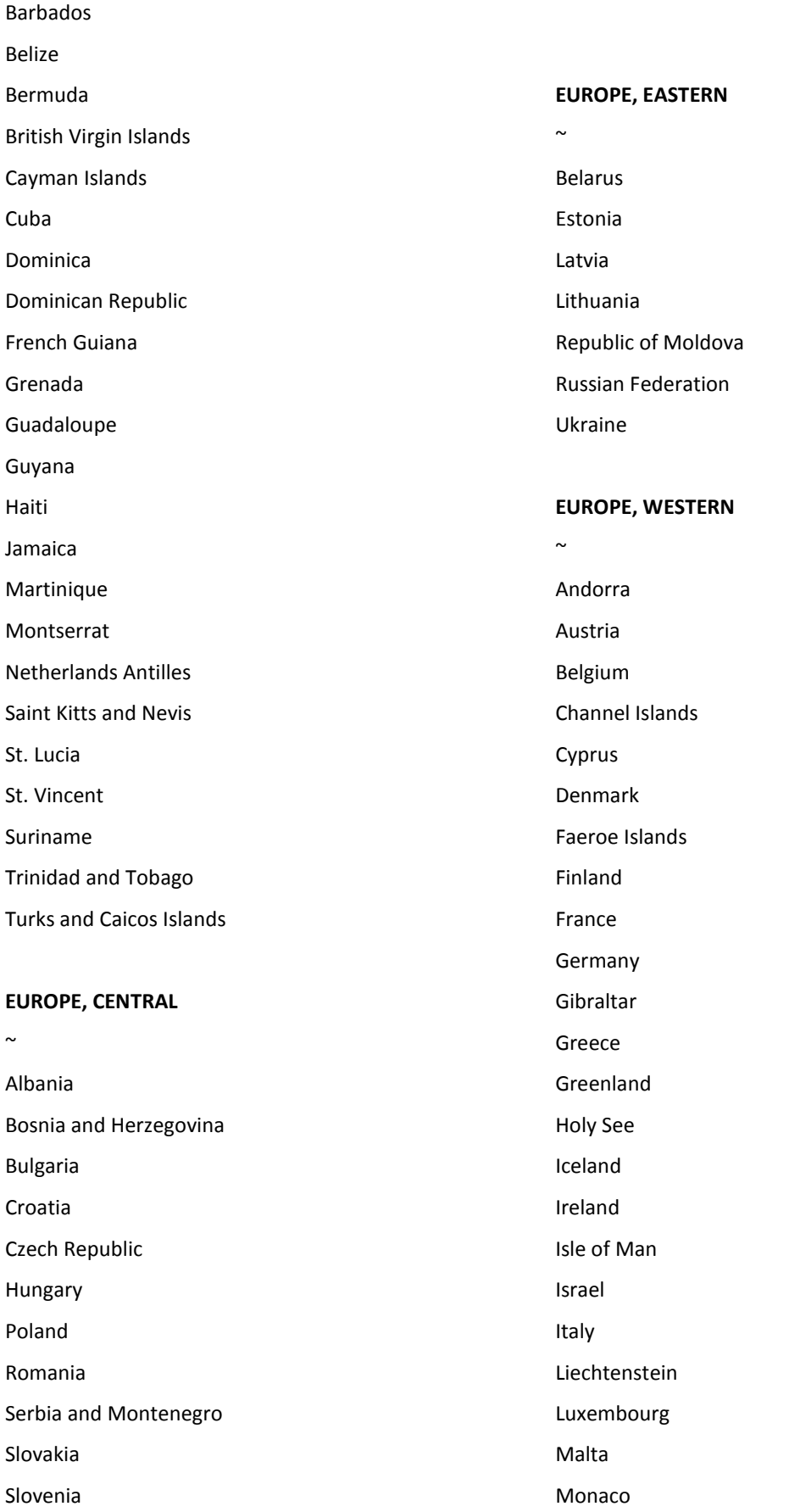

Netherlands

The Former Yugoslav Republic of Macedonia

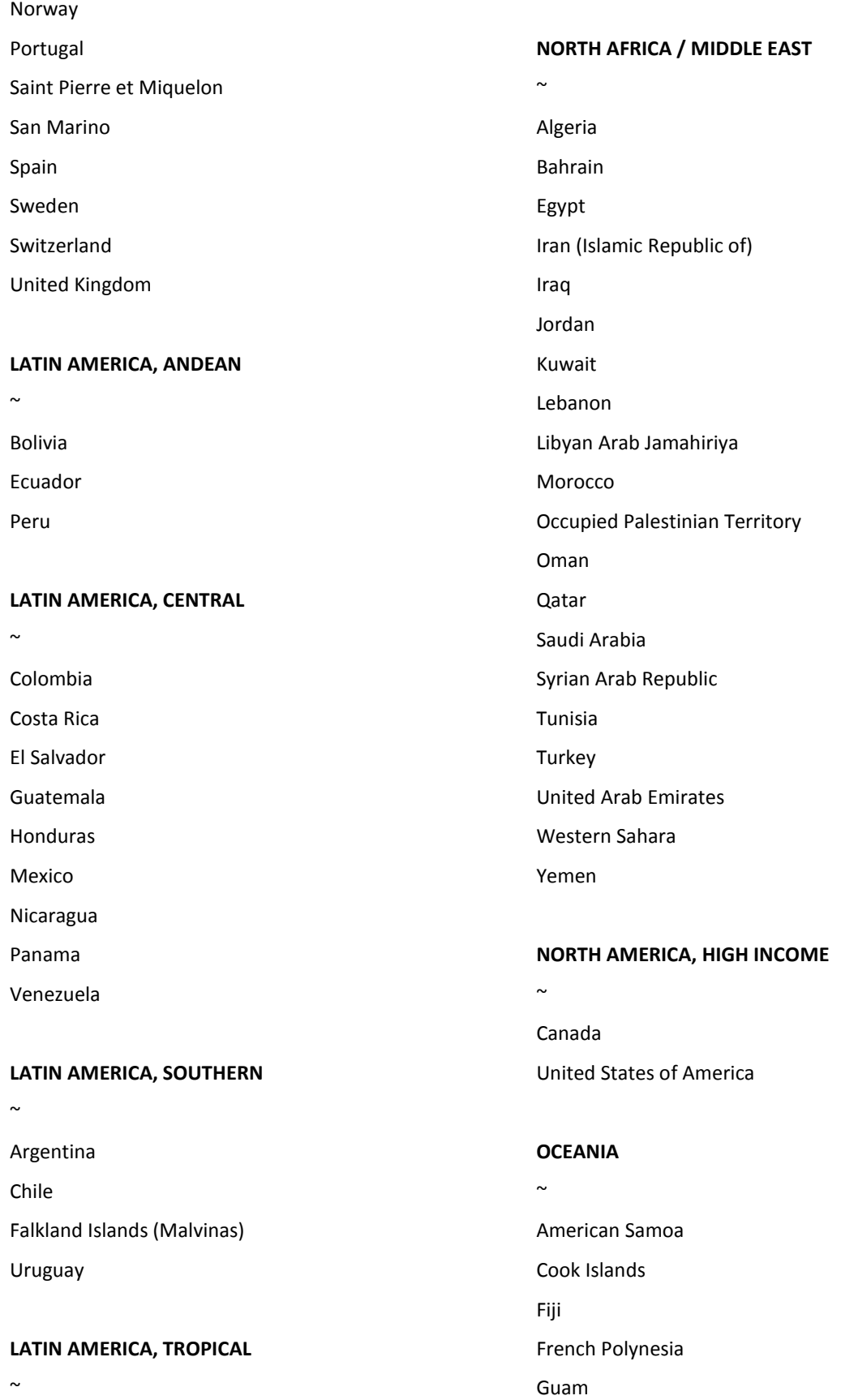

Kiribati

Marshall Islands

Brazil Paraguay

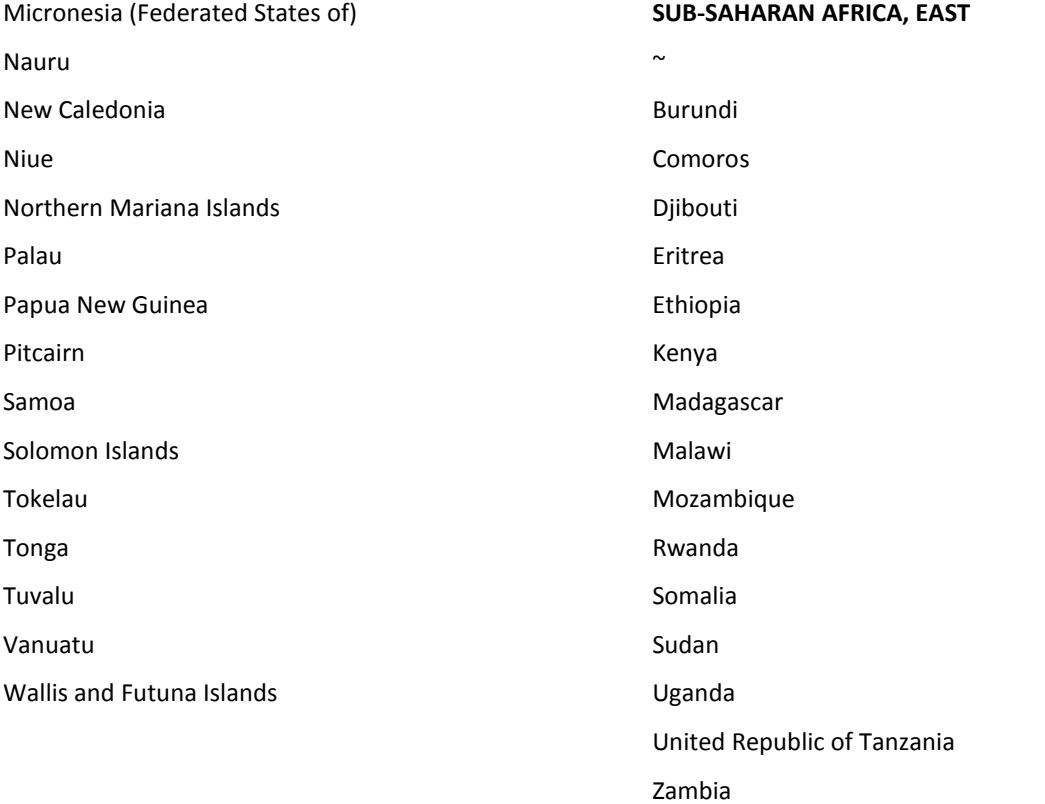

#### **SUB-SAHARAN AFRICA, CENTRAL**

### **SUB-SAHARAN AFRICA, SOUTHERN**

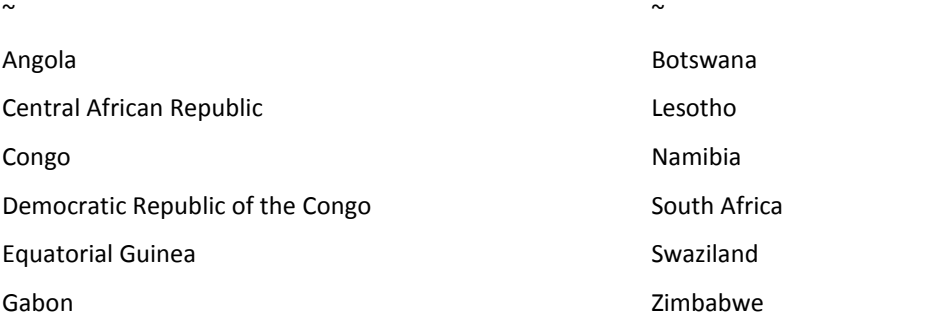